# **canlib**

*Release 1.17.748*

**Kvaser AB <support@kvaser.com>**

**Jun 02, 2021**

# **CONTENTS**

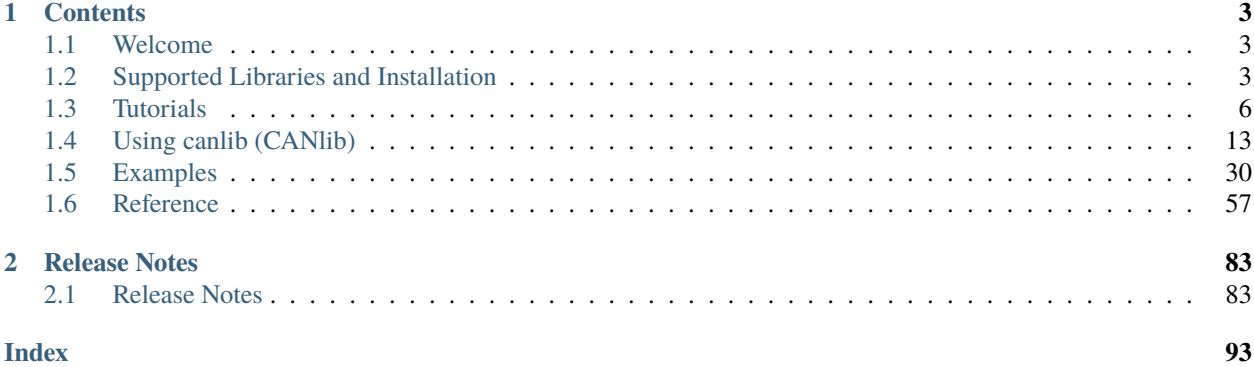

The canlib module is a Python wrapper for [Kvaser CANlib SDK.](https://www.kvaser.com/developer/canlib-sdk/)

*"The CANlib Software Development Kit is your Application Programming Interface for working with all Kvaser hardware platforms."*

Using the Python canlib package, you will be able to control most aspects of any Kvaser CAN interface via Python.

# **CHAPTER**

# **ONE**

# **CONTENTS**

# <span id="page-6-1"></span><span id="page-6-0"></span>**1.1 Welcome**

The canlib package is a Python wrapper for [Kvaser CANlib SDK.](https://www.kvaser.com/developer/canlib-sdk/)

*"The CANlib Software Development Kit is your Application Programming Interface for working with all Kvaser hardware platforms."*

Using the Python canlib package, you will be able to control most aspects of any Kvaser CAN interface via Python.

canlib - a Python wrapper for Kvaser CANlib

# <span id="page-6-2"></span>**1.2 Supported Libraries and Installation**

The Python canlib module wraps the Kvaser CANlib API in order to make it easy to control most aspects of any Kvaser CAN interface. For more information about Kvaser please go to [https://www.kvaser.com/.](https://www.kvaser.com/)

The latest version of this package is available on the [Kvaser Download page](https://www.kvaser.com/downloads-kvaser/) [\(pycanlib.zip\)](https://www.kvaser.com/downloads-kvaser/?utm_source=software&utm_ean=7330130981911&utm_status=latest).

# **1.2.1 Supported platforms**

Windows and Linux using Python v3.6+ (both 32 and 64 bit).

# **1.2.2 Supported libraries**

The following libraries are currently supported:

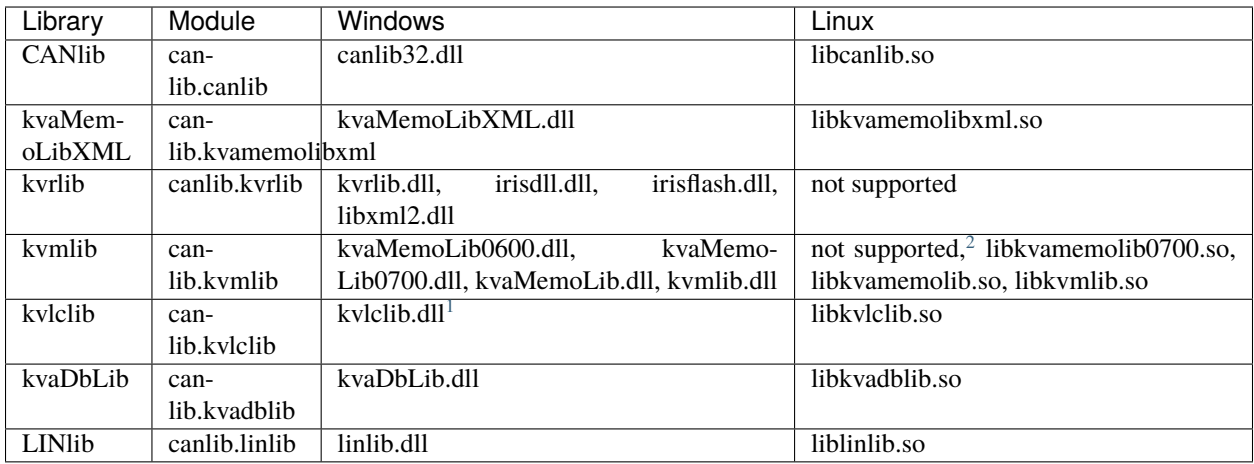

# **1.2.3 What's new**

For a complete set of release notes, see [Release Notes.](Relnotes.html)

# **1.2.4 Installation**

Install the Python package using e.g. pip:

Unzip pycanlib.zip. Navigate to the unzipped pycanlib in the command line. It should contain the file canlib-x. y.z-py2.py3-none-any.whl, where x,y,z are version numbers. Run the following command:

\$ pip install canlib-x.y.z-py2.py3-none-any.whl

The Kvaser CANlib DLLs or shared libraries also need to be installed:

#### **Windows**

On **Windows**, first install the canlib32.dll by downloading and installing "Kvaser Drivers for Windows" which can be found on the [Kvaser Download page](https://www.kvaser.com/downloads-kvaser/) [\(kvaser\\_drivers\\_setup.exe\)](https://www.kvaser.com/downloads-kvaser/?utm_source=software&utm_ean=7330130980013&utm_status=latest) This will also install kvrlib.dll, irisdll.dll, irisflash.dll and libxml2.dll used by kvrlib.

The "Kvaser CANlib SDK" also needs to be downloaded from the same place [\(canlib.exe\)](https://www.kvaser.com/downloads-kvaser/?utm_source=software&utm_ean=7330130980150&utm_status=latest) and installed if more than just CANlib will be used. This will install the rest of the supported library dll's.

The two packages, "Kvaser Drivers for Windows" and "Kvaser CANlib SDK", contains both 32 and 64 bit versions of the included dll's.

<span id="page-7-0"></span><sup>&</sup>lt;sup>2</sup> The kvaMemoLib0600.dll, which supports older devices, is not supported under Linux.

<span id="page-7-1"></span><sup>&</sup>lt;sup>1</sup> The kvlclib.dll depends on dll files from matlab wich are installed alongside kvlclib.dll.

#### **Linux**

On **Linux**, first install the libcanlib.so by downloading and installing "Kvaser LINUX Driver and SDK" which can be found on the [Kvaser Download page](https://www.kvaser.com/downloads-kvaser/) [\(linuxcan.tar.gz\)](https://www.kvaser.com/downloads-kvaser/?utm_source=software&utm_ean=7330130980754&utm_status=latest).

If more than just CANlib will be used, the rest of the supported libraries will be available by downloading and installing "Linux SDK library" [\(kvlibsdk.tar.gz\)](https://www.kvaser.com/downloads-kvaser/?utm_source=software&utm_ean=7330130981966&utm_status=latest).

#### **1.2.5 Usage**

Example of using canlib to list connected Kvaser devices:

```
from canlib import canlib
num_channels = canlib.getNumberOfChannels()
print("Found %d channels" % num_channels)
for ch in range(0, num_channels):
   chdata = canlib.ChannelData(ch)
   print("%d. %s (%s / %s)" % (ch, chdata.channel_name,
                                chdata.card_upc_no,
                                chdata.card_serial_no))
```
Which may result in:

```
Found 4 channels
0. Kvaser Memorator Professional HS/HS (channel 0) (73-30130-00351-4 / 12377)
1. Kvaser Memorator Professional HS/HS (channel 1) (73-30130-00351-4 / 12377)
2. Kvaser Virtual CAN Driver (channel 0) (00-00000-00000-0 / 0)
3. Kvaser Virtual CAN Driver (channel 1) (00-00000-00000-0 / 0)
```
# **1.2.6 Support**

You are invited to visit the Kvaser web pages at [https://www.kvaser.com/support/.](https://www.kvaser.com/support/) If you don't find what you are looking for, you can obtain support on a time-available basis by sending an e-mail to [support@kvaser.com.](mailto:support@kvaser.com)

Bug reports, contributions, suggestions for improvements, and similar things are much appreciated and can be sent by e-mail to [support@kvaser.com.](mailto:support@kvaser.com)

### **1.2.7 References**

- Kvaser CANlib SDK Page: <https://www.kvaser.com/developer/canlib-sdk/>
- Description of CANlib SDK library contents: [https://www.kvaser.com/developer-blog/](https://www.kvaser.com/developer-blog/get-hardware-kvaser-sdk-libraries/) [get-hardware-kvaser-sdk-libraries/](https://www.kvaser.com/developer-blog/get-hardware-kvaser-sdk-libraries/)

# **1.2.8 Wrapped libraries**

- *[canlib](#page-67-0)*
- *[kvadblib](#page-75-0)*
- *[kvamemolibxml](#page-77-0)*
- *[kvlclib](#page-78-0)*
- *[kvmlib](#page-79-0)*
- *[kvrlib](#page-81-0)*
- *[linlib](#page-84-0)*

# <span id="page-9-0"></span>**1.3 Tutorials**

# <span id="page-9-1"></span>**1.3.1 canlib**

# **Contents**

• *[canlib](#page-9-1)*

- **–** *[List connected devices](#page-9-2)*
- **–** *[Send and receive single frame](#page-10-0)*
- **–** *[Send and receive CAN FD frame](#page-11-0)*

The following sections contain sample code for inspiration on how to use Kvaser Python canlib.

#### <span id="page-9-2"></span>**List connected devices**

This code print some basic information (device name, EAN number and serial number) from all connected devices.

```
from canlib import canlib
num_channels = canlib.getNumberOfChannels()
print("Found %d channels" % num_channels)
for ch in range(0, num_channels):
    chdata = canlib-ChannelData(ch)print("%d. %s (%s / %s)" % (ch, chdata.device_name,
                                chdata.card_upc_no,
                                chdata.card_serial_no))
```
#### <span id="page-10-0"></span>**Send and receive single frame**

Here is some basic code to send and receive a single frame.

```
from canlib import canlib, Frame
from canlib.canlib import ChannelData
def setUpChannel(channel=0,
                 openFlags=canlib.Open.ACCEPT_VIRTUAL,
                 outputControl=canlib.Driver.NORMAL):
    ch = canlib.openChannel(channel, openFlags)
    print("Using channel: %s, EAN: %s" % (ChannelData(channel).channel_name,
                                           ChannelData(channel).card_upc_no))
    ch.setBusOutputControl(outputControl)
    # Specifying a bus speed of 500 kbit/s. See documentation
    # for more informationon how to set bus parameters.
    params = canlib.busparams.BusParamsTq(
        tq=8,
        phase1=2,
        phase2=2,
        sjw=1,
        prescaler=40,
        prop=3
    \lambdach.set_bus_params_tq(params)
    ch.busOn()
    return ch
def tearDownChannel(ch):
    ch.busOff()
    ch.close()
print("canlib version:", canlib.dllversion())
ch0 = setUpChannel(channel=0)
ch1 = setUpChannel(channel=1)frame = Frame(
    id_=100,
    data=[1, 2, 3, 4],
    flags=canlib.MessageFlag.EXT
)
ch1.write(frame)
while True:
    try:
        frame = ch0.read()
        print(frame)
        break
    except (canlib.canNoMsg) as ex:
        pass
```
(continues on next page)

(continued from previous page)

```
except (canlib.canError) as ex:
   print(ex)
```
tearDownChannel(ch0) tearDownChannel(ch1)

#### <span id="page-11-0"></span>**Send and receive CAN FD frame**

Here are some minimal code to send and receive a CAN FD frame.

```
from canlib import canlib, Frame
# Specifying an arbitration phase bus speed of 1 Mbit/s,
# and a data phase bus speed of 2 Mbit/s. See documentation
# for more information on how to set bus parameters.
params_arbitration = canlib.busparams.BusParamSTq()tq=40,
   phase1=8,
   phase2=8,
   s_jw=8,
   prescaler=2,
   prop=23
)
params_data = canlib.busparams.BusParamsTq(
   tq=20,
   phase1=15,
   phase2=4,
   sjw=4,
   prescaler=2,
   prop=0
\lambda# open channel as CAN FD using the flag
ch0 = canlib.openChannel(channel=0, flags=canlib.Open.CAN_FD)
ch0.setBusOutputControl(drivertype=canlib.Driver.NORMAL)
ch0.set_bus_params_tq(params_arbitration, params_data)
ch0.busOn()
ch1 = canlib.openChannel(channel=1, flags=canlib.Open.CAN_FD)ch1.setBusOutputControl(drivertype=canlib.Driver.NORMAL)
ch1.set_bus_params_tq(params_arbitration, params_data)
ch1.busOn()
# set FDF flag to send using CAN FD
# set BRS flag to send using higher bit rate in the data phase
frame = Frame(
   id =100.
   data=range(32),
   flags=canlib.MessageFlag.FDF | canlib.MessageFlag.BRS
)
print('Sending', frame)
```
(continues on next page)

(continued from previous page)

```
ch0.write(frame)
frame = ch1.read(timeout=1000)print('Receiving', frame)
ch0.busOff()
ch1.busOff()
```
# <span id="page-12-0"></span>**1.3.2 kvrlib**

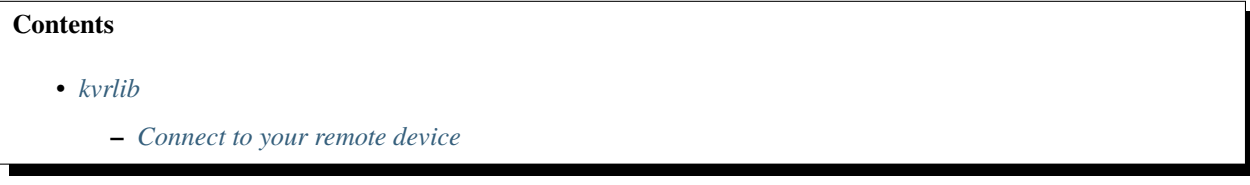

The following sections contain sample code for inspiration on how to use Kvaser Python kvrlib.

#### <span id="page-12-1"></span>**Connect to your remote device**

Use the discovery functions to scan and connect to a remote device. Our remote device has serial number 16 and is already connected to the same network as our computer:

```
from canlib import kvrlib
SERIAL NO = 10545print("kvrlib version: %s" % kvrlib.getVersion())
print("Connecting to device with serial number %s" % SERIAL_NO)
addressList = kvrlib.kvrDiscovery.getDefaultAddresses(kvrlib.kvrAddressTypeFlag_
˓→BROADCAST)
print("Looking for device using addresses: %s" % addressList)
discovery = kvrlib.kvrDiscovery()
discovery.setAddresses(addressList)
deviceInfos = discovery.getResults()
print("Scanning result:\n%s" % deviceInfos)
# Connect to device with correct SERIAL_NO
for deviceInfo in deviceInfos:
    if deviceInfo.ser_no == SERIAL_NO:
        deviceInfo.connect()
        print('\nConnecting to the following device:')
        print('---------------------------------------------')
        print(deviceInfo)
        discovery.storeDevices(deviceInfos)
        break;
discovery.close()
```
This results in the following:

```
kvrlib version: 2070
Connecting to device with serial number 10545
Looking for device using addresses: 10.0.255.255:0 (IPV4_PORT)
Scanning result:
\lfloorname/hostname : "MiMi-06348-000710" / "kv-06348-000710"
 ean/serial : 73301-30006348 / 710
  fw : 2.4.231
 addr/cli/AP : 10.0.3.138 (IPV4) / 10.0.3.84 (IPV4) / - (UNKNOWN)
 availability : Availability.STORED|FOUND_BY_SCAN
 usage/access : DeviceUsage.FREE / Accessibility.PUBLIC
 pass/enc.key : yes / yes,
name/hostname : "TestClient1-2-DUT-01" / "swtdut01"
  ean/serial : 73301-30006713 / 10545
  fw : 3.4.822
  addr/cli/AP : 10.0.3.54 (IPV4) / 10.0.3.98 (IPV4) / - (UNKNOWN)
 availability : Availability.STORED|FOUND_BY_SCAN
 usage/access : DeviceUsage.REMOTE / Accessibility.PUBLIC
 pass/enc.key : yes / yes]
Connecting to the following device:
---------------------------------------------
name/hostname : "TestClient1-2-DUT-01" / "swtdut01"
 ean/serial : 73301-30006713 / 10545
 fw : 3.4.822
 addr/cli/AP : 10.0.3.54 (IPV4) / 10.0.3.98 (IPV4) / - (UNKNOWN)
  availability : Availability.STORED|FOUND_BY_SCAN
 usage/access : DeviceUsage.REMOTE / Accessibility.PUBLIC
 pass/enc.key : yes / yes
```
# **1.3.3 linlib**

The following sections contain sample code for inspiration on how to use Kvaser Python linlib.

#### **Basic master slave usage**

This code opens up one master and one slave, sets bitrate and then the slave sends a wakeup message to the master.

```
# import the linlib wrapper from the canlib package
from canlib import linlib
# print information about device firmware version
print(linlib.getChannelData(channel_number=0,
                            item=linlib.ChannelData.CARD_FIRMWARE_REV))
# open the first channel as a Master
master = linlib.openChannel(channel_number=0,channel_type=linlib.ChannelType.MASTER)
# open the next channel as a Slave
```
(continues on next page)

(continued from previous page)

```
slave = linlib.openChannel(channel_number=1,
                           channel_type=linlib.ChannelType.SLAVE)
# setup bitrate
master.setBitrate(10000)
slave.setBitrate(10000)
# activate the LIN interface by going bus on
master.busOn()
slave.busOn()
# send a wakeup frame from the slave
slave.writeWakeup()
# read the frame when it arrives at the master
frame = master.read(timeout=100)print(frame)
# go bus off
master.busOff()
slave.busOff()
```
#### **Sending message from master**

Our next example uses two shorthand helper functions to open the channels. We then send some messages from the master and see that they arrive.

```
from canlib import linlib, Frame
# open the first channel as Master, using helper function
master = linlib.openMaster(0)# open the next channel as a Slave, using helper function
slave = linlib.openSlave(1)
# go bus on
master.busOn()
slave.busOn()
# send some messages from master
NUM_MESSAGES = 2
for i in range(NUM_MESSAGES):
    master.writeMessage(Frame(id_i, data=[1, 2, 3, 4, 5, 6, 7, 8]))master.writeSync(100)
# print the received messages at the slave
for i in range(NUM_MESSAGES):
    frame = slave.read(timeout=100)print(frame)
# the master should also have recorded the messages
```
(continues on next page)

(continued from previous page)

```
for i in range(NUM_MESSAGES):
    frame = master.read(timeout=100)
    print(frame)
# go bus off
master.busOff()
slave.busOff()
```
#### **Requesting LIN 2.0 message**

As a last example, let's look at using LIN 2.0 and setting up a message, using the Frame object, on the slave which is then requested by the master.

```
from canlib import linlib, Frame
ID = 0x17DATA = bytearray([1, 2, 3, 4])# open the first channel as Master, using helper function
master = linlib.openMaster(0, bps=20000)
# open the next channel as a Slave, using helper function
slave = linlib.openSlave(1)
master.busOn()
slave.busOn()
# configure channels to use LIN 2.0
slave.setupLIN(flags=linlib.Setup.ENHANCED_CHECKSUM | linlib.Setup.VARIABLE_DLC)
master.setupLIN(flags=linlib.Setup.ENHANCED_CHECKSUM | linlib.Setup.VARIABLE_DLC)
# setup a message in the slave
slave.updateMessage(Frame(id_=ID, data=DATA))
# request the message and print it
master.requestMessage(ID)
frame = master.read(timeout=100)
print(frame)
# clear the message
slave.clearMessage(0x17)
# we should now get an empty message
master.requestMessage(0x17)
frame = master.read(timeout=100)
print(frame)
# go bus off
master.busOff()
slave.busOff()
```
# <span id="page-16-0"></span>**1.4 Using canlib (CANlib)**

The canlib module wraps the CAN bus API (CANlib), which is used to interact with Kvaser CAN devices connected to your computer and the CAN bus. At its core you have functions to set bus parameters (e.g. bit rate), go bus on/off and read/write CAN messages. You can also use CANlib to download and start t programs on supported devices.

# **1.4.1 Introduction**

#### **Hello, CAN!**

Let's start with a simple example:

```
# The CANlib library is initialized when the canlib module is imported.
from canlib import canlib, Frame
# Open a channel to a CAN circuit. In this case we open channel 0 which
# should be the first channel on the CAN interface. EXCLUSIVE means we don't
# want to share this channel with any other currently executing program.
# We also set the CAN bus bit rate to 250 kBit/s, using a set of predefined
# bus parameters.
ch = canlib.openChannel(channel=0,
   flags=canlib.Open.EXCLUSIVE,
   bitrate=canlib.canBITRATE_250K
)
# Set the CAN bus driver type to NORMAL.
ch.setBusOutputControl(canlib.Driver.NORMAL)
# Activate the CAN chip.
ch.busOn()
# Transmit a message with (11-bit) CAN id = 123, length 6 and contents
# (decimal) 72, 69, 76, 76, 79, 33.
frame = Frame(id_123, data=b'HEL0!', dlc=6)ch.write(frame)
# Wait until the message is sent or at most 500 ms.
ch.writeSync(timeout=500)
# Inactivate the CAN chip.
ch.busOff()
# Close the channel.
ch.close()
```
#### **canlib Core API Calls**

The following calls can be considered the "core" of canlib as they are essential for almost any program that uses the CAN bus:

- canlib.canlib.openChannel and canlib.canlib.Channel.close
- canlib.canlib.Channel.busOn and canlib.canlib.Channel.busOff
- canlib.canlib.Channel.read
- canlib.canlib.Channel.write and canlib.canlib.Channel.writeSync

# **1.4.2 Initialization**

#### **Library Initialization**

The underlaying CANlib library is initialized when the module canlib.canlib is imported. This will initialize the CANlib library and enumerate all currently available CAN channels.

#### **Library Deinitialization and Cleanup**

Strictly speaking it is not necessary to clean up anything before terminating the application. If the application quits unexpectedly, the device driver will ensure the CAN controller is deactivated and the driver will also ensure the firmware (if any) is left in a consistent state.

To reinitialize the library in an orderly fashion you may want to call writeSync with a short timeout for each open handle before closing them with canlib.canlib.Channel.close, to ensure the transmit queues are empty. You can then start afresh by calling canlib.canlib.reinitializeLibrary.

Note: When calling canlib.canlib.reinitializeLibrary, all previously opened CAN handles (canlib. canlib.Channel) will be closed and invalidated.

# **1.4.3 Devices and Channels**

#### **Identifying Devices and Channels**

Once we have imported canlib.canlib which enumerates the connected Kvaser CAN devices, we can call getNumberOfChannels to get the number of enumerated channels in our system.

This code snippet reads the number of enumerated channels found in the PC:

```
>>> from canlib import canlib
>>> canlib.getNumberOfChannels()
8
```
#### **Channel Information**

Use ChannelData to obtain data for a specific channel, for example, the hardware type of the CAN interface.

We can use ChannelData for the CANlib channel numbers  $0, 1, 2, \ldots$ , n-1 (where n is the number returned by getNumberOfChannels) to get information about that specific channel.

To uniquely identify a device, we need to look at both the ChannelData.card\_upc\_no and ChannelData. card\_serial\_no.

The following code snippet loops through all known channels and prints the type of the CAN card they're on.

```
>>> from canlib import canlib
...
... num_channels = canlib.getNumberOfChannels()
... print("Found %d channels" % num_channels)
... for channel in range(0, num_channels):
... chdata = canlib.ChannelData(channel)
... print("%d. %s (%s / %s)" % (
... channel,
... chdata.channel_name,
... chdata.card_upc_no,
... chdata.card_serial_no)
... )
Found 8 channels
0. Kvaser Leaf Light HS (channel 0) (73-30130-00241-8 / 1346)
1. Kvaser Memorator Pro 2xHS v2 (channel 0) (73-30130-00819-9 / 11573)
2. Kvaser Memorator Pro 2xHS v2 (channel 1) (73-30130-00819-9 / 11573)
3. Kvaser Leaf Pro HS v2 (channel 0) (73-30130-00843-4 / 10012)
4. Kvaser Hybrid 2xCAN/LIN (channel 0) (73-30130-00965-3 / 1100)
5. Kvaser Hybrid 2xCAN/LIN (channel 1) (73-30130-00965-3 / 1100)
6. Kvaser Virtual CAN Driver (channel 0) (00-00000-00000-0 / 0)
7. Kvaser Virtual CAN Driver (channel 1) (00-00000-00000-0 / 0)
```
#### **Customized Channel Name**

It is possible to set the customized name returned by ChannelData.card\_serial\_no on the device using Kvaser Device Guide by right clicking on the device channel and selecting "Edit Channel Name"

Now we can read the customized name:

```
>>> from canlib import canlib
>>> chdata = canlib.ChannelData(channel_number=0)
>>> chdata.custom_name
'Red Channel'
```

| <b>ID</b> Kvaser Device Guide                                                                                                    |                                                         |                                                                                                    | П                              | × |  |  |
|----------------------------------------------------------------------------------------------------|---------------------------------------------------------|----------------------------------------------------------------------------------------------------|--------------------------------|---|--|--|
| View<br>File<br>Tools Help                                                                                                    |                                                         |                                                                                                    |                                |   |  |  |
| $\vee$ $\frac{1}{2}$ Hardware                                                                                                    | Device Name                                             | Canlib Channel                                                                                         | <b>Serial Number</b>           |   |  |  |
| ∨ - <sup>  </sup> , Kvaser DIN Rail SE400S (Remote)<br>월 Channel 1 (Red Channel)<br>ij Channel 2<br>월 Channel 3<br>월 Channel 4<br>Kvaser Virtual CAN Driver | Kvaser DIN Rail SE4005 (P-<br>V, Kvaser DIN Rail SE4009 | Locate Hardware (Flash LEDs)                                                                           |                                |   |  |  |
|                                                                                                    | y Kvaser DIN Rail SE4009<br>Kvaser DIN Rail SE4009      | Refresh<br>F <sub>5</sub><br>Configure Memorator<br><b>Configure Remote Settings</b><br>Pair via Wi-Fi |                                |   |  |  |
|                                                                                                    |                                                         |                                                                                                    |                                |   |  |  |
|                                                                                                    | Item<br>General Information<br><b>Device Name</b>       | <b>Edit Channel Name</b>                                                                               |                                |   |  |  |
|                                                                                                    |                                                         | <b>Expand All</b>                                                                                      | $Ctrl + E$                     |   |  |  |
|                                                                                                    |                                                         | View Synchronized Hardware Ctrl+S<br>Kvaser<br>73-30130-01059-8                                        |                                |   |  |  |
|                                                                                                    | Manufacturer                                            |                                                                                                    |                                |   |  |  |
|                                                                                                    | Device EAN                                              |                                                                                                    |                                |   |  |  |
|                                                                                                    | Serial Number                                           | 227                                                                                                    | 3.14.851<br><b>Red Channel</b> |   |  |  |
|                                                                                                    | <b>Firmware Version</b><br>Channel Name                 |                                                                                                    |                                |   |  |  |
|                                                                                                    | <b>Bus Parameters</b>                                   |                                                                                                    |                                |   |  |  |
|                                                                                                    | <b>Bus status</b>                                       | <b>Bus Off</b>                                                                                         |                                |   |  |  |
|                                                                                                    | Detailed Information                                    |                                                                                                    |                                |   |  |  |
| KVASER                                                                                                    |                                                         |                                                                                                    |                                |   |  |  |
| Press F5 to refresh. ESC to exit. Press F1 for Help.                                                                                                    |                                                         |                                                                                                    |                                |   |  |  |

Fig. 1: Setting the device's Channel Name from inside Kvaser Device Guide

#### **Virtual Channels**

CANlib supports virtual channels that you can use for development, test or demonstration purposes when you don't have any hardware installed.

To open a virtual channel, call canlib.canlib.openChannel with the appropriate channel number, and specify ACCEPT\_VIRTUAL in the flags argument to canOpenChannel().

### **1.4.4 Open Channel**

Once we have imported canlib.canlib to enumerate the connected Kvaser CAN devices, the next call is likely to be a call to openChannel, which returns a Channel object for the specific CAN circuit. This object is then used for subsequent calls to the library. The openChannel function's first argument is the number of the desired channel, the second argument is modifier flags canlib.canlib.Open.

openChannel may raise several different exceptions, one of which is CanNotFound. This means that the channel specified in the first parameter was not found, or that the flags passed to openChannel is not applicable to the specified channel.

#### <span id="page-20-0"></span>**Open as CAN**

No special canlib.canlib.Open modifier flag is needed in the flags argument to openChannel when opening a channel in CAN mode.

```
>>> from canlib import canlib
>>> canlib.openChannel(channel=0, flags=canlib.Open.EXCLUSIVE)
<canlib.canlib.channel.Channel object at 0x0000015B787EDA90>
```
#### <span id="page-20-1"></span>**Open as CAN FD**

To open a channel in CAN FD mode, either CAN\_FD or CAN\_FD\_NONISO needs to be given in the flags argument to openChannel.

This example opens channel 0 in CAN FD mode for exclusive usage by this application:

```
>>> from canlib import canlib
>>> ch = canlib.openChannel(
... channel=0,
... flags=canlib.Open.CAN_FD | canlib.Open.EXCLUSIVE,
... )
>>> ch.close()
```
#### **Close Channel**

Closing a channel is done using close. If no other handles are referencing the same CANlib channel, the channel is taken off bus.

The CAN channel can also be opened and closed using a context manager:

```
>>> from canlib import canlib
>>> with canlib.openChannel(channel=1) as ch:
... ...
```
#### <span id="page-21-0"></span>**Check Channel Capabilities**

Channel specific information and capabilities are made available by reading attributes of an instance of type ChannelData.

The device clock frequency can be obtained via frequency():

```
>>> from canlib import canlib
>>> chd = canlib.ChannelData(channel_number=0)
>>> clock_info = chd.clock_info
>>> clock_info.frequency()
80000000
```
The capabilities of a channel can be obtained by reading attribute channel\_cap and channel\_cap\_ex:

```
>>> from canlib import canlib
>>> chd = canlib.ChannelData(channel_number=0)
>>> chd.channel_cap
ChannelCap.IO_API|SCRIPT|LOGGER|SINGLE_SHOT|SILENT_MODE|CAN_FD_NONISO|CAN_FD|
TXACKNOWLEDGE|TXREQUEST|GENERATE_ERROR|ERROR_COUNTERS|BUS_STATISTICS|EXTENDED_CAN
>>> chd.channel_cap_ex[0]
ChannelCapEx.BUSPARAMS_TQ
```
A bitwise AND operator can be used to see if a channel has a specific capability.

```
>>> if (chd.channel_cap & canlib.ChannelCap.CAN_FD):
>>> print("Channel has support for CAN FD!")
Channel has support for CAN FD!
```
The above printouts are just an example, and will differ for different devices and installed firmware.

#### **Set CAN Bitrate**

After opening the channel in classic CAN mode (see *[Open as CAN](#page-20-0)*), use set\_bus\_params\_tq to specify the bit timing parameters on the CAN bus. Bit timing parameters are packaged in an instance of type [BusParamsTq](#page-70-0). Note that the synchronization segment is excluded as it is always one time quantum long.

**Example:** Set the bus speed to 500 kbit/s on a CAN device with an 80 MHz oscillator:

```
>>> from canlib import canlib
>>> ch = canlib.openChannel(channel=0)
>>> params = canlib.busparams.BusParamsTq(
\ldots tq=8,
... phase1=2,
... phase2=2,
\ldots sjw=1,
... prescaler=20,
... prop=3
... )
>>> ch.set_bus_params_tq(params)
```
In the example a prescaler of 20 is used, resulting in each bit comprising of 160 time quanta  $(8 * 20)$ . The nominal bus speed is given by  $80 * 10<sup>6</sup> / (20 * 8) = 500 * 10<sup>4</sup>$ .

If uncertain how to set a specific bus speed, one can use  $\text{calc\_busparamstq}$ , which returns a [BusParamsTq](#page-70-0) object:

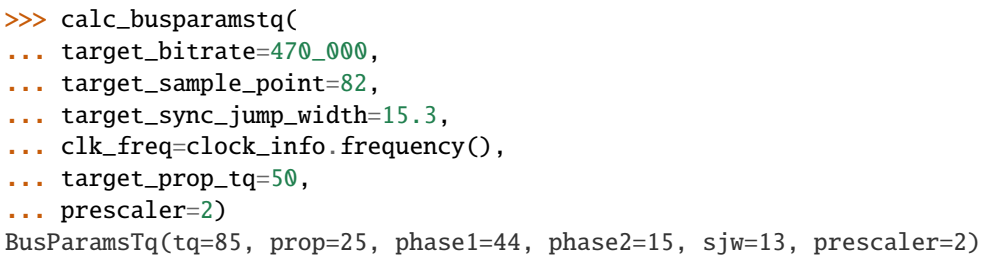

For users that are not interested in specifying individual bit timing parameters, CANlib also provides a set of default parameter settings for the most common bus speeds through the canlib.canlib.canBITRATE\_xxx constants. The predefined bitrate constants may be set directly in the call to openChannel:

>>> ch = canlib.openChannel(channel=0, bitrate=canlib.canBITRATE\_500K)

|            | tq | phase1         | phase2         | sjw            | prop           | prescaler       | Sample<br>point | <b>Bitrate</b> |
|------------|----|----------------|----------------|----------------|----------------|-----------------|-----------------|----------------|
| canBI-     | 16 | $\overline{4}$ | $\overline{4}$ | $\mathbf{1}$   | 7              | 500             | 75%             | 10 kbit/s      |
| TRATE 10K  |    |                |                |                |                |                 |                 |                |
| canBI-     | 16 | $\overline{4}$ | $\overline{4}$ | 1              | $\overline{7}$ | 100             | 75%             | 50 kbit/s      |
| TRATE 50K  |    |                |                |                |                |                 |                 |                |
| canBI-     | 16 | $\overline{4}$ | $\overline{4}$ | 1              | $\overline{7}$ | 80              | 75%             | 62 kbit/s      |
| TRATE 62K  |    |                |                |                |                |                 |                 |                |
| $canBI-$   | 8  | $\overline{2}$ | $\overline{2}$ | $\overline{2}$ | 3              | 120             | 75%             | 83 kbit/s      |
| TRATE 83K  |    |                |                |                |                |                 |                 |                |
| canBI-     | 16 | $\overline{4}$ | $\overline{4}$ | $\mathbf{1}$   | $\overline{7}$ | 50              | 75%             | 100 kbit/s     |
| TRATE_100K |    |                |                |                |                |                 |                 |                |
| canBI-     | 16 | $\overline{4}$ | 4              | $\mathbf{1}$   | 7              | 40              | 75%             | 125 kbit/s     |
| TRATE 125K |    |                |                |                |                |                 |                 |                |
| canBI-     | 8  | $\overline{2}$ | $\overline{2}$ | 1              | 3              | 40              | 75%             | $250$ kbit/s   |
| TRATE 250K |    |                |                |                |                |                 |                 |                |
| canBI-     | 8  | $\overline{2}$ | $\overline{2}$ | $\mathbf{1}$   | 3              | $\overline{20}$ | 75%             | 500 kbit/s     |
| TRATE 500K |    |                |                |                |                |                 |                 |                |
| canBI-     | -8 | 2              | $\overline{2}$ | 1              | 3              | 10              | 75%             | 1 Mbit/s       |
| TRATE 1M   |    |                |                |                |                |                 |                 |                |

Table 1: Bit timing parameters for some of the most common bus speeds on a CAN device with an 80 MHz oscillator<sup>[1](#page-22-0)</sup>

If uncertain how to calculate bit timing parameters, appropriate values can be acquired using the [Bit Timing Calculator.](https://www.kvaser.com/support/calculators/can-fd-bit-timing-calculator/) Note that in classic CAN mode, only the nominal bus parameters are of concern when using the Bit Timing Calculator.

<span id="page-22-0"></span><sup>1</sup> See *[Check Channel Capabilities](#page-21-0)* for information on clock frequency.

#### **Set CAN FD Bitrate**

After opening a channel in CAN FD mode (see *[Open as CAN FD](#page-20-1)*), bit timing parameters for both the arbitration and data phases need to be set. This is done by a call to set\_bus\_params\_tq, with two separate instances of type [BusParamsTq](#page-70-0) as arguments.

**Example:** Set the arbitration phase bitrate to 500 kbit/s and the data phase bitrate to 1000 kbit/s, with sampling points at 80%.

```
>>> from canlib import canlib
\gg ch = canlib.openChannel(channel=0, flags=canlib.Open.CAN_FD)
>>> params_arbitration = canlib.busparams.BusParamsTq(
... tq=80,
... phase1=16,
... phase2=16,
\cdot \cdot \cdot sjw=16,
... prescaler=2,
... prop=47
... )
>>> params_data = canlib.busparams.BusParamsTq(
... tq=40,
... phase1=31,
... phase2=8,
\ldots sjw=8,
... prescaler=2,
... prop=0
... )
>>> ch.set_bus_params_tq(params_arbitration, params_data)
```
For users that are not interested in specifying individual bit timing parameters, CANlib also provides a set of default parameter settings for the most common bus speeds through the canlib.canlib.canFD\_BITRATE\_xxx constants. The predefined bitrates may be set directly in the call to openChannel:

```
>>> ch = canlib.openChannel(
... channel=0,
... flags=canlib.Open.CAN_FD,
... bitrate=canlib.canlib.canFD_BITRATE_500K_80P,
... data_bitrate=canlib.canFD_BITRATE_1M_80P,
... )
```
For bus speeds other than the predefined canlib.canlib.canFD\_BITRATE\_xxx constants, bit timing parameters have to be specified manually.

|  | ta                     | phase1 | phase2 | SİW | prop | prescaler | Sample<br>point | <b>Bitrate</b> |
|--|------------------------|--------|--------|-----|------|-----------|-----------------|----------------|
|  | canFD BITRATE 500K880P |        | 8      |     | 23   |           | 80%             | $500$ kbit/s   |
|  | canFD BITRATE 1M 80P   |        | 8      |     | 23   |           | 80%             | 1 Mbit/s       |
|  | canFD BITEATE 2M 80P   |        |        |     |      |           | 80%             | $2$ Mbit/s     |
|  | canFD BITRATE 4M 80P   |        |        |     |      |           | 80%             | 4 Mbit/s       |
|  | canFD BITRATE 8M 60P   |        |        |     |      |           | 60%             | 8 Mbit/s       |

Table 2: Available predefined bitrate constants with corresponding bit timing parameters for a CAN FD device with an 80 MHz oscillator  $Page 19, 1$ 

If uncertain how to calculate bit timing parameters, appropriate values can be acquired using the [Bit Timing Calculator.](https://www.kvaser.com/support/calculators/can-fd-bit-timing-calculator/)

#### <span id="page-24-0"></span>**CAN Driver Modes**

Use setBusOutputControl to set the bus driver mode. This is usually set to canlib.canlib.Driver.NORMAL to obtain the standard push-pull type of driver. Some controllers also support canlib.canlib.Driver.SILENT which makes the controller receive only, not transmit anything, not even ACK bits. This might be handy for e.g. when listening to a CAN bus without interfering.

```
>>> from canlib import canlib
\gg> with canlib.openChannel(channel=1) as ch:
... ch.setBusOutputControl(canlib.Driver.SILENT)
... ...
```
canlib.canlib.Driver.NORMAL is set by default.

#### **Legacy Functions**

The following functions are still supported by canlib.

#### **Set CAN Bitrate**

setBusParams can be used to set the CAN bus parameters, including bitrate, the position of the sampling point etc, they are also described in most CAN controller data sheets. Depending on device and installed firmware, the requested parameters may be subject to scaling in order to accommodate device specific restrictions. As such, reading back bus parameters using getBusParamsFd can return bus parameter settings different than the ones supplied. Note however, that a successful call to setBusParamsFd will always result in the requested bit rate being set on the bus, along with bus parameters that for all intents and purposes are equivalent to the ones requested.

Set the speed to 125 kbit/s, each bit comprising  $8 (= 1 + 4 + 3)$  quanta, the sampling point occurs at 5/8 of a bit; SJW = 1; one sampling point:

>>> ch.setBusParams(freq=125000, tseg1=4, tseg2=3, sjw=1, noSamp=1)

Set the speed to 111111 kbit/s, the sampling point to 75%, the SJW to 2 and the number of samples to 1:

```
>>> ch.setBusParams(freq=111111, tseg1=5, tseg2=2, sjw=2, noSamp=1)
```
For full bit timing control, use set\_bus\_params\_tq instead.

#### **Set CAN FD Bitrate**

After a channel has been opened in CAN FD mode, setBusParams, and setBusParamsFd can be used to set the arbitration and data phase bitrates respectively. Depending on device and installed firmware, the requested parameters may be subject to scaling in order to accommodate device specific restrictions. As such, reading back bus parameters using getBusParamsFd can return bus parameter settings different than the ones supplied. Note however, that a successful call to setBusParamsFd will always result in the requested bit rate being set on the bus, along with bus parameters that for all intents and purposes are equivalent to the ones requested.

Set the nominal bitrate to 500 kbit/s and the data phase bitrate to 1000 kbit/s, with sampling points at 80%.

```
>>> ch.setBusParams(freq=500000, tseg1=63, tseg2=16, sjw=16, noSamp=1);
>>> ch.setBusParamsFd(freq_brs=1000000, tseg1_brs=31, tseg2_brs=8, sjw_brs=8);
```
For full bit timing control, use set\_bus\_params\_tq instead.

# <span id="page-25-0"></span>**1.4.5 CAN Frames**

#### **CAN Data Frames**

The CAN Data Frame, represented by the [Frame](#page-65-0) object, is the most common message type, which consists of the following major parts (a few details are omitted for the sake of brevity):

- **CAN identifier:** [canlib.Frame.id](#page-65-1) The CAN identifier, or Arbitration Field, determines the priority of the message when two or more nodes are contending for the bus. The CAN identifier contains for:
	- CAN 2.0A, an 11-bit Identifier and one bit, the RTR bit, which is dominant for data frames.
	- CAN 2.0B, a 29-bit Identifier, with the EXT bit set, (which also contains two recessive bits: SRR and IDE) and the RTR bit.
- Data field: [canlib.Frame.data](#page-65-2) The Data field contains zero to eight bytes of data.
- Data Length Code: canlib. Frame. dlc The DLC field specifies the number of data bytes in the Data field.
- **CRC Field:** The CRC Field contains a 15-bit checksum calculated on most parts of the message. This checksum is used for error detection.
- **Acknowledgement Slot:** Any CAN controller that has been able to correctly receive the message sends an Acknowledgement bit at the end of each message. The transmitter checks for the presence of the Acknowledge bit and retransmits the message if no acknowledge was detected.

**Note:** It is worth noting that the presence of an Acknowledgement Bit on the bus does not mean that any of the intended addressees has received the message. The only thing we know is that one or more nodes on the bus has received it correctly. The Identifier in the Arbitration Field is not, despite of its name, necessarily identifying the contents of the message.

The [canlib.Frame.flags](#page-65-4) attribute consists of message information flags, according to canlib.canlib. MessageFlag.

#### **CAN FD Data Frames**

A standard CAN network is limited to 1 MBit/s, with a maximum payload of 8 bytes per frame. CAN FD increases the effective data-rate by allowing longer data fields - up to 64 bytes per frame - without changing the CAN physical layer. CAN FD also retains normal CAN bus arbitration, increasing the bit-rate by switching to a shorter bit time only at the end of the arbitration process and returning to a longer bit time at the CRC Delimiter, before the receivers send their acknowledge bits. A realistic bandwidth gain of 3 to 8 times what's possible in CAN will particularly benefit flashing applications.

#### **Error Frames**

Nearly all hardware platforms support detection of Error Frames. If an Error Frame arrives, the flag ERROR\_FRAME is set in the [Frame](#page-65-0). The identifier is garbage if an Error Frame is received, but for LAPcan it happens to be 2048 plus the error code from the SJA1000.

Many platforms support transmission of Error Frames as well. To send Error Frames, set the ERROR\_FRAME flag in the [Frame](#page-65-0) before sending using write.

Simply put, the Error Frame is a special message that violates the framing rules of a CAN message. It is transmitted when a node detects a fault and will cause all other nodes to detect a fault - so they will send Error Frames, too. The transmitter will then automatically try to retransmit the message. There is an elaborate scheme of error counters that ensures that a node can't destroy the bus traffic by repeatedly transmitting error frames.

The Error Frame consists of an Error Flag, which is 6 bits of the same value (thus violating the bit-stuffing rule) and an Error Delimiter, which is 8 recessive bits. The Error Delimiter provides some space in which the other nodes on the bus can send their Error Flags when they detect the first Error Flag.

#### **Remote Requests**

You can send remote requests by passing the RTR flag to write. Received remote frames are reported by read et.al. using the same flag.

The Remote Frame is just like the Data Frame, with two important differences:

- It is explicitly marked as a Remote Frame (the RTR bit in the Arbitration Field is recessive)
- There is no Data Field.

The intended purpose of the Remote Frame is to solicit the transmission of the corresponding Data Frame. If, say, node A transmits a Remote Frame with the Arbitration Field set to 234, then node B, if properly initialized, might respond with a Data Frame with the Arbitration Field also set to 234.

Remote Frames can be used to implement a type of request-response type of bus traffic management. In practice, however, the Remote Frame is little used. It is also worth noting that the CAN standard does not prescribe the behaviour outlined here. Most CAN controllers can be programmed either to automatically respond to a Remote Frame, or to notify the local CPU instead.

There's one catch with the Remote Frame: the Data Length Code must be set to the length of the expected response message even though no data is sent. Otherwise the arbitration will not work.

Sometimes it is claimed that the node responding to the Remote Frame is starting its transmission as soon as the identifier is recognized, thereby "filling up" the empty Remote Frame. This is not the case.

#### **Overload Frames**

Overload Frames aren't used nowadays. Certain old CAN controllers (Intel 82526) used them to delay frame processing in certain cases.

#### **Other frame features of interest**

There are some other frame features of interest:

- You can send wakeup frames (used for Single-Wire CAN) if your hardware supports it, for example, a LAPcan plus a DRVcan S. Just set the WAKEUP flag.
- For "low-speed CAN" (1053/1054 type transceivers), the NERR flag is set if a frame is received in "fault-tolerant" mode.

# **1.4.6 Send and Receive**

#### **Bus On / Bus Off**

When the CAN controller is on bus, it is receiving messages and is sending acknowledge bits in response to all correctly received messages. A controller that is off bus is not taking part in the bus communication at all.

When you have a canlib.canlib.Channel object, use busOn to go on bus and busOff to go off bus.

If you have multiple Channel objects to the same controller, the controller will go off bus when the last of the Channel objects go off bus (i.e. all Channel objects must be off bus for the controller to be off bus). You can use readStatus and watch the flag BUS\_OFF to see if the controller has gone off bus.

You can set a channel to silent mode by using the SILENT mode if you want it to be on-bus without interfering with the traffic in any way, see *[CAN Driver Modes](#page-24-0)*.

This example opens a channel, takes it on-bus, then takes it off-bus and closes it:

```
>>> from canlib import canlib
... with canlib.openChannel(channel=1) as ch:
... ch.busOn()
... ...
... ch.busOff()
```
#### **Reading Messages**

Incoming messages are placed in a queue in the driver. In most cases the hardware does message buffering as well. You can read the first message in the queue by calling read, which will raise the exception canlib.canlib.CanNoMsg if there was no message available.

The *[flags](#page-65-4)* attribute of the *[Frame](#page-65-0)* returned by read contains a combination of the MessageFlag flags, including FDF, BRS, and ESI if the CAN FD protocol is enabled, and error flags such as OVERRUN which provides you with more information about the message; for example, a frame with a 29-bit identifier will have the EXT bit set, and a remote frame will have the RTR bit set. Note that the flag argument is a combination of the MessageFlag, so more than one flag might be set.

See *[CAN Frames](#page-25-0)* for more information.

Sometimes it is desirable to have a peek into the more remote parts of the queue. Is there, for example, any message waiting that has a certain identifier?

- If you want to read just a message with a specified identifier, and throw all others away, you can call readSpecificSkip. This routine will return the first message with the specified identifier, discarding any other message in front of the desired one.
- If you want to wait until a message arrives (or a timeout occurs) and then read it, call read with a timeout.
- If you want to wait until there is at least one message in the queue with a certain identifier, but you don't want to read it, call readSyncSpecific.

The following code fragment reads the next available CAN message, (using default bitrate 500 kbit/s):

```
>>> from canlib import canlib
... with canlib.openChannel(channel=0) as ch:
... ch.busOn()
... frame = ch.read(timeout=1000)
... ch.busOff()
>>> frame
Frame(id=709, data=bytearray(b'\xb5R'), dlc=2, flags=<MessageFlag.STD: 2>, timestamp=3)
```
#### **Acceptance Filters**

You can set filters to reduce the number of received messages. CANlib supports setting of the hardware filters on the CAN interface board. This is done with the canlib.canlib.Channel.canAccept function.

You set an acceptance code and an acceptance mask which together determine which CAN identifiers are accepted or rejected.

If you want to remove an acceptance filter, call canlib.canlib.Channel.canAccept with the mask set to NULL\_MASK.

To set the mask to 0xF0 and the code to 0x60:

```
>>> from canlib import canlib
>>> ch = canlib.openChannel(channel=0)
>>> ch.canAccept(0x0f0, canlib.AcceptFilterFlag.SET_MASK_STD)
>>> ch.canAccept(0x060, canlib.AcceptFilterFlag.SET_CODE_STD)
>>> ...
>>> ch.close()
```
This code snippet will cause all messages having a standard (11-bit) identifier with bit 7 - bit 4 in the identifier equal to 0110 (binary) will pass through. Other messages with standard identifiers will be rejected.

How acceptance filters can be used in a smaller project:

```
>>> from canlib import canlib
\gg ch = canlib.openChannel(channel=0)
>>> # The acceptance filter only have to be called once for each ch object
>>> ch.canAccept(0x0f0, canlib.AcceptFilterFlag.SET_MASK_STD)
>>> ch.canAccept(0x060, canlib.AcceptFilterFlag.SET_CODE_STD)
>>> ...
>>> # We can now run the rest of the program and the acceptance filter
>>> # will reject unwanted CAN messages.
>>> while(True):
>>> frame = ch.read()
>>> ...
>>> ...
```
#### **Code and Mask Format**

Explanation of the code and mask format used by the canlib.canlib.Channel.canAccept function:

A binary 1 in a mask means "the corresponding bit in the code is relevant" A binary 0 in a mask means "the corresponding bit in the code is not relevant" A relevant binary 1 in a code means "the corresponding bit in the identifier must be 1" A relevant binary 0 in a code means "the corresponding bit in the identifier must be 0"

In other words, the message is accepted if ((code XOR id) AND mask)  $= 0$ .

#### **Sending Messages**

You transmit messages by calling canlib.canlib.Channel.write. Outgoing CAN messages are buffered in a transmit queue and sent on a First-In First-Out basis. You can use canlib.canlib.Channel.writeSync to wait until the messages in the queue have been sent.

Sending a CAN message:

```
>>> from canlib import canlib, Frame
... with canlib.openChannel(channel=0) as ch:
... ch.busOn()
... frame = Frame(id_=234, data=[1,2])
... ch.write(frame)
... ch.busOff()
```
#### **Using Extended CAN (CAN 2.0B)**

"Standard" CAN has 11-bit identifiers in the range 0 - 2047. "Extended" CAN, also called CAN 2.0B, has 29-bit identifiers. You specify which kind of identifiers you want to use in your call to canWrite(): if you set the EXT flag in the flag argument, the message will be transmitted with a 29-bit identifier. Conversely, received 29-bit-identifier messages have the EXT flag set.

The following code fragment sends a CAN message on an already open channel. The CAN message will have identifier 1234 (extended) and DLC = 8. The contents of the data bytes will be whatever the data array happens to contain:

```
\gg> frame = Frame(id_=1234, data=[1,2,3,4,5,6,7,8], flags=canlib.MessageFlag.EXT)
>>> frame
Frame(id=1234, data=bytearray(b'\x01\x02\x03\x04\x05\x06\x07\x08'), dlc=8, flags=
˓→<MessageFlag.EXT: 4>, timestamp=None)
>>> ch.write(frame)
```
#### **Object Buffers**

Object buffers are currently not supported in the Python wrapper.

# **1.4.7 Bus Errors**

#### **Obtaining Bus Status Information**

Use read\_error\_counters to read the error counters of the CAN controller. There are two such counters in a CAN controller (they are required by the protocol definition). Not all CAN controllers allow access to the error counters, so CANlib may provide you with an "educated guess" instead.

Use readStatus to obtain the bus status (error active, error passive, bus off; as defined by the CAN standard).

#### **Overruns**

If the CAN interface or the driver runs out of buffer space, or if the bus load is so high that the CAN controller can't keep up with the traffic, an overload condition is flagged to the application.

The driver will set the HW\_OVERRUN and/or SW\_OVERRUN flags in the flag argument of read and its relatives. The flag(s) will be set in the first message read from the driver after the overrun or overload condition happened.

Not all hardware platforms can detect the difference between hardware overruns and software overruns, so your application should test for both conditions. You can use the symbol OVERRUN for this purpose.

#### **Error Frames**

When a CAN controller detects an error, it transmits an error frame. This is a special CAN message that causes all other CAN controllers on the bus to notice that an error has occurred.

CANlib will report error frames to the application just like it reports any other CAN message, but the ERROR\_FRAME flag will be set in the flags parameter when e.g. read returns.

When an error frame is received, its identifier, DLC and data bytes will be undefined. You should test if a message is an error frame before checking its identifier, DLC or data bytes.

In an healthy CAN system, error frames should rarely, if ever, occur. Error frames usually mean there is some type of serious problem in the system, such as a bad connector, a bad cable, bus termination missing or faulty, or another node transmitting at wrong bit rate, and so on.

# **1.4.8 Time Measurement**

CAN messages are time stamped as they arrive. This time stamping is, depending on your hardware platform, done either by the CAN interface hardware or by CANlib.

In the former case, the accuracy is pretty good, in the order of 1 - 10 microseconds; when CANlib does the job, the accuracy is more like 100 microseconds to 10 milliseconds and you may experience a rather large jitter. This is because Windows is not a real-time operating system.

Use Channel. readTimer to read the current time, the return value is the current time using the clock of that channel.

#### **Accuracy**

The accuracy of the time stamps depends on the hardware.

The members of the Kvaser Leaf family have an onboard CPU. The time stamp accuracy varies (check the hardware manual) but the high-end members have very precise time stamping. The accuracy can be as good as one microsecond depending on the hardware. If more than one Leaf is used, their clocks are automatically kept in sync by the Kvaser MagiSync™ technology.

Other CAN interfaces, like the Kvaser Leaf, LAPcan and USBcan II, have an on-board CPU and clock and provide very accurate time stamps for incoming CAN messages. The accuracy is typically 10-20 microseconds.

Certain interfaces, like the PCIcan (PCI) series of boards, don't have an on-board CPU so the driver relies on the clock in the PC to timestamp the incoming messages. As Windows is not a real-time operating system, this gives an accuracy which is in the order of one millisecond.

#### **Resolution**

The resolution of the time stamps is, by default, 1 ms. It can be changed to a better resolution if desired.

Use IOControl attribute timer\_scale to change the resolution of the time stamps, if desired. This will not affect the accuracy of the time stamps.

# **1.4.9 Using Threads**

#### **Handles are thread-specific**

CANlib supports programs with multiple threads as long as one important condition is met: A handle to a CAN circuit should be used in only one thread.

This means that you cannot share e.g. canlib.Channel objects between threads. Each thread has to open its own handle to the circuit.

Also note that you must call busOn and busOff once for each handle even if the handles are opened on the same physical channel.

#### **Local echo feature**

If you are using the same channel via multiple handles, note that the default behaviour is that the different handles will "hear" each other just as if each handle referred to a channel of its own. If you open, say, channel 0 from thread A and thread B and then send a message from thread A, it will be "received" by thread B. This behaviour can be changed using IOControl and local\_txecho.

#### **Init access**

Init access means that the thread that owns the handle can set bit rate and CAN driver mode. Init access is the default. At most one thread can have init access to any given channel. If you try to set the bit rate or CAN driver mode for a handle to which you don't have init access, the call will silently fail, unless you enable access error reporting by using IOControl and report\_access\_errors. Access error reporting is by default off.

#### **Using the same handle in different threads**

In spite of what was said above, you can use a single handle in different threads, provided you create the appropriate mutual exclusion mechanisms yourself. Two threads should never call CANlib simultaneously unless they are using different handles.

# **1.4.10 I/O Pin Handling**

#### **Initialize**

Some Kvaser products feature I/O pins that can be used in real-time applications using a part of the API dedicated to I/O Pin Handling. This API is initialized by confirming the I/O pin configuration, see kvIoConfirmConfig. Before the configuration is confirmed the user can only retrieve information about the pins.

```
>>> from canlib import canlib, Device
\ldots device = Device.find(serial=66666)
\ldots channel = device.channel number()
... ch = canlib.openChannel(channel)
... config = canlib.iopin.Configuration(ch)
... ch.get_io_pin(86).pin_type
<PinType.ANALOG: 2>
>>> for pin in config:
... print(pin)
Pin 0: <PinType.DIGITAL: 1> <Direction.OUT: 8> bits=1 range=0.0-24.0 (<ModuleType.
\rightarrowDIGITAL: 1>)
Pin 1: <PinType.DIGITAL: 1> <Direction.OUT: 8> bits=1 range=0.0-24.0 (<ModuleType.
\rightarrowDIGITAL: 1>)
:
Pin 31: <PinType.DIGITAL: 1> <Direction.IN: 4> bits=1 range=0.0-24.0 HL_filter=5000 LH_
˓→filter=5000 (<ModuleType.DIGITAL: 1>)
```
After the configuration has been confirmed the user may set or read any values of the I/O pins:

```
>>> config.confirm()
>>> ch.get_io_pin(0).value
0
\gg ch.get_io_pin(0).value = 1
>>> ch.get_io_pin(0).value
1
```
#### **Pin Information**

Pins are identified by their pin number, which is a number from zero up to, but not including, the value returned by canlib.Channel.number\_of\_io\_pins. Using the pin number, the specific properties of any pin is retrieved and set using canlib.iopin.IoPin.

#### **I/O pin types**

There are currently three types of pins that is supported by the API dedicated to I/O Pin Handling. These include analog, digital and relay pins. To learn what pin type a given pin is, use canlib.iopin.IoPin.pin\_type. See canlib.iopin.PinType to see all supported types.

#### **Analog Pins**

The analog pins are represented by multiple bits, the number of bits can be retrieved by calling canlib.iopin. IoPin.number\_of\_bits. The value of an analog pin is within in the interval given by range\_min and range\_min. The analog input pin has two configurable properties, namely the low pass filter order and the hysteresis. See lp\_filter\_order and hysteresis. Pins are read and set using value. When reading an output, the latest value set is retrieved.

#### **Digital Pins**

The digital pins have two configurable properties, namely the low-to-high and the high-to-low filter time. See canlib. iopin.DigitalIn.high\_low\_filter and low\_high\_filter. Pins are read and set using value. When reading an output, the latest value set is retrieved.

#### **Relay Pins**

The relay pins have no configurable properties. All of these pins are considered as outputs. Pins are set and read using value.

# <span id="page-33-0"></span>**1.5 Examples**

This section contains a number of examples or how-tos solving common problems. They are all scripts ready to be run, using python's argparse to accept arguments.

# **1.5.1 Convert a .kme50 file to plain ASCII**

```
"""convert_kme_asc.py -- Convert a .kme50 logfile into plain ASCII
This example script uses canlib.kvlclib to convert a logfile from .kme50 format
into plain ASCII.
""" ""
import argparse
from pathlib import Path
from canlib import kvlclib
def try_set_propery(cnv, property, value=None):
    # Check if the format supports the given property
   if cnv.format.isPropertySupported(property):
        # If a value is specified, set the property to this value
        if value is not None:
            cnv.setProperty(property, value)
        # Get the property's default value
        default = cnv.format.getPropertyDefault(property)
        print(' %s is supported (Default: %s)' % (property, default))
        # Get the property's current value
       value = env.getProperty(property)print(' Current value: %s' % value)
   else:
        print(' %s is not supported' % property)
def convert_events(cnv):
```
(continues on next page)

(continued from previous page)

```
# Get estimated number of remaining events in the input file. This
    # can be useful for displaying progress during conversion.
   total = env.eventCount()print("Converting about %d events..." % total)
   while True:
        try:
            # Convert events from input file one by one until EOF
            # is reached
            cnv.convertEvent()
            if cnv.isOutputFilenameNew():
                print("New output filename: '%s'" % cnv.getOutputFilename())
                print("About %d events left..." % cnv.eventCount())
        except kvlclib.KvlcEndOfFile:
            if cnv.isOverrunActive():
                print("NOTE! The extracted data contained overrun.")
                cnv.resetOverrunActive()
            if cnv.isDataTruncated():
                print("NOTE! The extracted data was truncated.")
                cnv.resetStatusTruncated()
            break
if {\_}name{\_} == ' {\_}main{\_}':parser = argparse.ArgumentParser(description="Convert a .kme50 logfile into plain␣
\rightarrowASCII.")
   parser.add_argument(
        'filename', metavar='LOGFILE.KME50', help=("The filename of the .kme50 logfile.")
   \lambdaargs = parser.parse_args()in_file = Path(args.filename)
   # set up formats
   out_fmt = kvlclib.WriterFormat(kvlclib.FileFormat.PLAIN_ASC)
   in_fmt = kvlclib.ReaderFormat(kvlclib.FileFormat.KME50)
    # set resulting output file name taking advantage of the extension
   # defined in the format.
   out_file = in_file.with_suffix('.' + out_fmt.extension)
   print("Output filename is '%s'" % out_file)
   # create converter
   cnv = kvlclib.Converter(out_file, out_fmt)
    # Set input file and format
   cnv.setInputFile(in_file, kvlclib.FileFormat.KME50)
   # split output files into max 100 MB files
    # The name of the resulting files will now end in '-partX.txt',
    # thus the first file will be named logfile-part0.txt, assuming we use
    # logfile.kme50 as input file name.
   try_set_propery(cnv, kvlclib.Property.SIZE_LIMIT, 100)
```
(continues on next page)

(continued from previous page)

```
# allow output file to overwrite existing files
try_set_propery(cnv, kvlclib.Property.OVERWRITE, 1)
# we are only interested in the first channel
cnv.setProperty(kvlclib.Property.CHANNEL_MASK, 1)
# add nice header to the output file
try_set_propery(cnv, kvlclib.Property.WRITE_HEADER, 1)
# we are converting CAN traffic with max 8 bytes, so we can minimize
# the width of the data output to 8 bytes
try_set_propery(cnv, kvlclib.Property.LIMIT_DATA_BYTES, 8)
convert_events(cnv)
# force flush result to disk
cnv.flush()
```
#### **Description**

We have created a wrapper function  $try\_set\_property$  that will examine the property we are trying to set, and ignore the setting if the current format used does not support the property. While converting events in the convert\_events function, we also inform the user if any overruns or data truncation was detected.

#### **Sample Output**

```
C:\example>python convert_kme_asc.py gensig.kme50
Output filename is 'C:\example\gensig.txt'
 Property.SIZE_LIMIT is supported (Default: 0)
   Current value: 100
 Property.OVERWRITE is supported (Default: 0)
    Current value: 1
 Property.WRITE_HEADER is supported (Default: 0)
   Current value: 1
 Property.LIMIT_DATA_BYTES is supported (Default: 64)
   Current value: 8
Converting about 310 events...
New output filename: 'C:\example\gensig-part0.txt
About 309 events left...
```
# <span id="page-36-0"></span>**1.5.2 Create a Database**

```
"""create_db.py -- Creating a .dbc database from scratch
This script will use canlib.kvadblib to create a new database file filled with
arbitrary data.
"''"import argparse
from collections import namedtuple
from canlib import kvadblib
Message = namedtuple('Message', 'name id dlc signals')
Signal = namedtuple('Signal', 'name size scaling limits unit')
EnumSignal = namedtuple('EnumSignal', 'name size scaling limits unit enums')
<sub>messages</sub> = <math>[</math></sub>
    Message(
        name='EngineData',
        id=100,
        dlc=8,
        signals=[
            Signal(
                name='PetrolLevel',
                size=(24, 8),
                scaling=(1, 0),limits=(0, 255),
                unit="l",
            ),
            Signal(
                name='EngPower',
                size=(48, 16),
                scaling=(0.01, 0),limits=(0, 150),
                unit="kW",
            ),
            Signal(
                name='EngForce',
                size=(32, 16),
                scaling=(1, 0),limits(0, 0),unit="N",
            ),
            EnumSignal(
                name='IdleRunning',
                size=(23, 1),
                scaling=(1, 0),limits=(0, 0),unit="",
                enums={'Running': 0, 'Idle': 1},
            ),
```

```
Signal(
            name='EngTemp',
            size=(16, 7),
            scaling=(2, -50),
            limits=(-50, 150),
            unit="degC",
        ),
        Signal(
            name='EngSpeed',
            size=(0, 16),
            scaling=(1, 0),limits=(0, 8000),
            unit="rpm",
        ),
    ],
),
Message(
    name='GearBoxInfo',
    id=1020,
    dlc=1,
    signals=[
        Signal(
            name='EcoMode',
            size=(6, 2),
            scaling=(1, 0),
            limits(0, 1),unit=",
        ),
        EnumSignal(
            name='ShiftRequest',
            size=(3, 1),scaling=(1, 0),limits(0, 0),unit="",
            enums={'Shift_Request_On': 1, 'Shift_Request_Off': 0},
        ),
        EnumSignal(
            name='Gear',
            size=(0, 3),
            scaling=(1, 0),
            limits(0, 5),
            unit="",
            enums={
                'Idle': 0,
                'Gear_1': 1,
                'Gear_2': 2,
                'Gear_3': 3,
                'Gear_4': 4,
                'Gear_5': 5,
            },
        ),
    ],
```

```
]
def create_database(name, filename):
    db = kvadblib.Dbc(name=name)
    for _msg in _messages:
        message = db.new_message(
            name=_msg.name,
            id=_msg.id,
            dlc=_msg.dlc,
        )
        for _sig in _msg.signals:
            if isinstance(_sig, EnumSignal):
                _type = kvadblib.SignalType.ENUM_UNSIGNED
                _enums = _sig.enums
            else:
                _type = kvadblib.SignalType.UNSIGNED
                {\text{__enums}} = \{\}message.new_signal(
                name=_sig.name,
                type=_type,
                byte_order=kvadblib.SignalByteOrder.INTEL,
                mode=kvadblib.SignalMultiplexMode.MUX_INDEPENDENT,
                size=kvadblib.ValueSize(*_sig.size),
                scaling=kvadblib.ValueScaling(*_sig.scaling),
                limits=kvadblib.ValueLimits(*_sig.limits),
                unit=_sig.unit,
                enums=_enums,
            )
    db.write_file(filename)
    db.close()
if _name__ == ' _main_':
    parser = argparse.ArgumentParser(description="Create a database from scratch.")
    parser.add_argument('filename', help=("The filename to save the database to."))
    parser.add_argument(
        '-n',
        '--name',
        default='Engine example',
        help=("The name of the database (not the filename, the internal name."),
    \lambdaargs = parser.parse_args()
    create_database(args.name, args.filename)
```
),

# **Description**

While the name of the created database and the filename it is saved as is passed as arguments to create\_database, the contents of the database is defined in the variable \_messages. This is a list of Message namedtuples that describes all the messages to be put in the database:

- Their name, id, and dlc fields are passed to canlib.kvadblib.Dbc.new\_message.
- Their signals attribute is a list of Signal or EnumSignal namedtuples. All their fields will be passed to canlib.kvadblib.Dbc.new\_signal.

# **Sample Output**

With the \_messages variable as shown above, the following .dbc file is created:

```
VERSION "HIPBNYYYYYYYYYYYYYYYYYYYYYYYYYYYYYYYYYYYYY/4/%%%/4/'%**4YYY///"
NS_ :
     NS_DESC_
     CM_
     BA_DEF_
     BA_
     VAL_
     CAT_DEF_
     CAT_
     FILTER
     BA_DEF_DEF_
     EV_DATA_
     ENVVAR_DATA_
     SGTYPE_
     SGTYPE_VAL_
     BA_DEF_SGTYPE_
     BA_SGTYPE_
     SIG_TYPE_REF_
     VAL_TABLE_
     SIG_GROUP_
     SIG_VALTYPE_
     SIGTYPE_VALTYPE_
     BO_TX_BU_
     BA_DEF_REL_
     BA_REL_
     BA_DEF_DEF_REL_
     BU_SG_REL_
     BU_EV_REL_
     BU_BO_REL_
     SG_MUL_VAL_
BS_:
BU_:
BO_ 100 EngineData: 8 Vector__XXX
                                                                               (continues on next page)
```

```
SG_ PetrolLevel : 24|8@1+ (1,0) [0|255] "l" Vector__XXX
 SG_ EngPower : 48|16@1+ (0.01,0) [0|150] "kW" Vector__XXX
SG_ EngForce : 32|16@1+ (1,0) [0|0] "N" Vector__XXX
SG_ IdleRunning : 23|1@1+ (1,0) [0|0] "" Vector__XXX
SG_ EngTemp : 16|7@1+ (2,-50) [-50|150] "°C" Vector__XXX
SG_ EngSpeed : 0|16@1+ (1,0) [0|8000] "rpm" Vector__XXX
BO_ 1020 GearBoxInfo: 1 Vector__XXX
SG_ EcoMode : 6|2@1+ (1,0) [0|1] "" Vector__XXX
SG_ ShiftRequest : 3|1@1+ (1,0) [0|0] "" Vector__XXX
SG_ Gear : 0|3@1+ (1,0) [0|5] "" Vector__XXX
BA_DEF_ "BusType" STRING ;
BA_DEF_DEF_ "BusType" "";
BA_ "BusType" "CAN";
VAL_ 100 IdleRunning 0 "Running" 1 "Idle" ;
VAL_ 1020 ShiftRequest 1 "Shift_Request_On" 0 "Shift_Request_Off" ;
VAL_ 1020 Gear 0 "Idle" 2 "Gear_2" 1 "Gear_1" 5 "Gear_5" 3 "Gear_3" 4 "Gear_4" ;
```
# <span id="page-40-0"></span>**1.5.3 Monitor a Channel Using a Database**

```
"""dbmonitor.py -- Read CAN messages using a database
This script will use canlib.canlib and canlib.kvadblib to monitor a CAN
channel, and look up all messages received in a database before printing them.
It requires a CANlib channel with a connected device capable of receiving CAN
messages, some source of CAN messages, and the same database that the source is
using to generate the messages.
In this example the channel is opened with flag canOPEN_ACCEPT_LARGE_DLC (optional).
This enables a DLC larger than 8 bytes (up to 15 for classic CAN). If
canOPEN_ACCEPT_LARGE_DLC is excluded, generated frames with DLC > 8, will attain
a DLC of 8 on the receiving end, which may compromise the DLC equivalence
check.
The source of the messages may be e.g. the pinger.py example script.
. . . . . <u>.</u>
import argparse
from canlib import canlib, kvadblib
bitrates = {
    '1M': canlib.Bitrate.BITRATE_1M,
    '500K': canlib.Bitrate.BITRATE_500K,
    '250K': canlib.Bitrate.BITRATE_250K,
    '125K': canlib.Bitrate.BITRATE_125K,
    '100K': canlib.Bitrate.BITRATE_100K,
                                                                             (continues on next page)
```
'62K': canlib.Bitrate.BITRATE\_62K,

(continued from previous page)

```
'50K': canlib.Bitrate.BITRATE_50K,
    '83K': canlib.Bitrate.BITRATE_83K,
    '10K': canlib.Bitrate.BITRATE_10K,
}
def printframe(db, frame):
    try:
        bmsq = db.interror(frame)except kvadblib.KvdNoMessage:
        print("<<< No message found for frame with id %s >>>" % frame.id)
        return
    if not bmsg._message.dlc == bmsg._frame.dlc:
        print(
            "<<< Could not interpret message because DLC does not match for frame with␣
\leftrightarrowid %s >>>"
            % frame.id
        \sum_{i=1}^{n}print("\t- DLC (database): %s" % bmsg._message.dlc)
        print("\t- DLC (received frame): %s" % bmsg._frame.dlc)
        return
    msg = bmsg._message
    print('', msg.name)
    if msg.comment:
        print('', '"%s"' % msg.comment)
    for bsig in bmsg:
        print('', bsig.name + ':', bsig.value, bsig.unit)
    print('')
def monitor_channel(channel_number, db_name, bitrate, ticktime):
    db = kvadblib.Dbc(filename=db_name)
    ch = canlib.openChannel(channel_number, canlib.canOPEN_ACCEPT_LARGE_DLC,␣
˓→bitrate=bitrate)
    ch.setBusOutputControl(canlib.canDRIVER_NORMAL)
    ch.busOn()
    timeout = 0.5tick_countup = 0if ticktime \leq 0:
        ticktime = None
    elif ticktime < timeout:
        timeout = ticktime
```

```
print("Listening...")
    while True:
        try:
            frame = ch.read(timeout=int(timeout * 1000))printframe(db, frame)
        except canlib.CanNoMsg:
            if ticktime is not None:
                tick_countup += timeout
                while tick_countup > ticktime:
                    print("tick")
                    tick_countup -= ticktime
        except KeyboardInterrupt:
            print("Stop.")
            break
if _name_ == ' _main_':
    parser = argparse.ArgumentParser(
        description="Listen on a CAN channel and print all signals received, as␣
˓→specified by a database."
    )
    parser.add_argument(
        'channel', type=int, default=1, nargs='?', help=("The channel to listen on.")
    \lambdaparser.add_argument(
        '--db',
        default="engine_example.dbc",
        help=("The database file to look up messages and signals in."),
    \lambdaparser.add_argument(
        '--bitrate', '-b', default='500k', help=("Bitrate, one of " + ', '.join(bitrates.
\rightarrowkeys()))
    \lambdaparser.add_argument(
        '--ticktime',
        '-t',
        type=float,
        default=0,
        help=("If greater than zero, display 'tick' every this many seconds"),
    \lambdaargs = parser.parse_args()
    monitor_channel(args.channel, args.db, bitrates[args.bitrate.upper()], args.ticktime)
```
### **Description**

Any CAN messages received on the specified channel will be looked up in the database using canlib.kvadblib. Dbc.interpret, which allows the script to print the "phys" value of each signal instead of just printing the raw data (as *[Monitor a Channel](#page-51-0)* does). The script also prints the message's name and comment (if available), as well as the signals name and unit.

### **Sample Output**

EngineData PetrolLevel: 0.0 l EngPower: 12.0 kW EngForce: 0.0 N IdleRunning: 0.0 EngTemp: -30.0 °C EngSpeed: 7735.0 rpm GearBoxInfo EcoMode: 0.0 ShiftRequest: 0.0 Gear: 0.0 EngineData PetrolLevel: 0.0 l EngPower: 28.0 kW EngForce: 0.0 N IdleRunning: 0.0 EngTemp: -30.0 °C EngSpeed: 3467.0 rpm GearBoxInfo EcoMode: 1.0 ShiftRequest: 0.0 Gear: 0.0 EngineData PetrolLevel: 0.0 l EngPower: 0.0 kW EngForce: 0.0 N IdleRunning: 0.0 EngTemp: -50.0 °C EngSpeed: 1639.0 rpm GearBoxInfo EcoMode: 1.0 ShiftRequest: 0.0 Gear: 1.0 EngineData PetrolLevel: 60.0 l EngPower: 0.0 kW EngForce: 0.0 N

IdleRunning: 0.0 EngTemp: 142.0 °C EngSpeed: 0.0 rpm GearBoxInfo EcoMode: 0.0 ShiftRequest: 0.0 Gear: 0.0 EngineData PetrolLevel: 172.0 l EngPower: 51.0 kW EngForce: 0.0 N IdleRunning: 0.0 EngTemp:  $-50.0$   $°C$ EngSpeed: 0.0 rpm GearBoxInfo EcoMode: 0.0 ShiftRequest: 0.0 Gear: 0.0

# **1.5.4 Examine the Contents of a Database**

```
# examine_db.py
"''"''"This script uses canlib.kvadblib to parse a database and print its contents.
"''"import argparse
import sys
from canlib import kvadblib
INDEX = ' ' * 4def print_db(db):
    print('DATABASE')
    print(db.name)
    for line in db_lines(db):
        print(INDENT + line)
def adef_lines(adef):
    yield 'type: ' + type(adef).__name__
    yield 'definition: ' + str(adef.definition)
    yield 'owner: ' + str(adef.owner)
```

```
def attr_lines(attrib):
   yield str(attrib.name) + ' = ' + str(attrib.value)
def db_lines(db):
   yield 'flags: ' + str(db.flags)
   yield 'protocol: ' + str(db.protocol)
   yield ''
   yield 'ATTRIBUTE DEFINITIONS'
   for adef in db.attribute_definitions():
        yield str(adef.name)
        for line in adef_lines(adef):
           yield INDENT + line
   yield ''
   yield 'MESSAGES'
   for message in db:
       yield str(message.name)
        for line in msg_lines(message):
           yield INDENT + line
   yield ''
def enum_lines(enums):
   for name, val in enums.items():
        yield str(name) + ' = ' + str(value)def msg_lines(message):
   yield 'id: ' + str(message.id)
   yield 'flags: ' + str(message.flags)
   yield 'dlc: ' + str(message.dlc)
   yield 'comment: ' + str(message.comment)
   yield ''
   yield 'ATTRIBUTES'
   for attr in message.attributes():
        for line in attr_lines(attr):
            yield line
   yield ''
   yield 'SIGNALS'
   for signal in message:
       yield str(signal.name)
        for line in sig_lines(signal):
            yield INDENT + line
   yield ''
```

```
def sig_lines(signal):
    for name in ('type', 'byte_order', 'mode', 'size', 'scaling', 'limits', 'unit',
˓→'comment'):
        yield name + ': ' + str(getattr(signal, name))
    yield ''
    try:
        enums = signal.enums
    except AttributeError:
        pass
    else:
        yield 'ENUMERATIONS'
        for line in enum_lines(enums):
            yield line
        yield ''
    yield 'ATTRIBUTES'
    for attr in signal.attributes():
        for line in attr_lines(attr):
            yield line
    yield ''
def examine_database(db_name):
    with kvadblib.Dbc(filename=db_name) as db:
        print_db(db)
if {\_}name{\_} == ' {\_}main{\_}':parser = argparse.ArgumentParser(description=sys.modules[__name__].__doc__)
    parser.add_argument(
        'db', type=str, metavar='<database.dbc>', help='The dbc database file to examine.
˓→'
    )
    args = parser.parse_args()
    examine_database(args.db)
```
# **Description**

The script is structured into several generator functions that take a canlib. kvadblib object and yield lines of information about it. This allows one function to add indentation to any other functions it uses.

Generally each function first yields information in the following order:

- 1. Any information about the object itself (e.g. db.flags and db.protocol)
- 2. An empty string
- 3. For each type of sub-object (e.g. attribute definitions):
	- 1. A heading (e.g. 'ATTRIBUTE\_DEFINTIONS')
	- 2. For each object of that type (e.g. iterating through canlib.kvadblib.Dbc.attribute\_definitions):
- 1. The objects name
- 2. All lines from the \*\_lines function for the object type (e.g. adef\_lines), with added indentation
- 3. An empty string

### **Sample Output**

Running this script on the database created by *[Create a Database](#page-36-0)* gives the following:

```
DATABASE
engine_example
   flags: 0
   protocol: ProtocolType.CAN
   ATTRIBUTE DEFINITIONS
   BusType
        type: StringDefinition
        definition: DefaultDefinition(default='')
        owner: AttributeOwner.DB
   MESSAGES
   EngineData
       id: 100
        flags: MessageFlag.0
        dlc: 8
        comment:
        ATTRIBUTES
        SIGNALS
        PetrolLevel
            type: SignalType.UNSIGNED
            byte_order: SignalByteOrder.INTEL
            mode: -1size: ValueSize(startbit=24, length=8)
            scaling: ValueScaling(factor=1.0, offset=0.0)
            limits: ValueLimits(min=0.0, max=255.0)
            unit: l
            comment:
            ATTRIBUTES
        EngPower
            type: SignalType.UNSIGNED
            byte_order: SignalByteOrder.INTEL
            mode: -1
            size: ValueSize(startbit=48, length=16)
            scaling: ValueScaling(factor=0.01, offset=0.0)
            limits: ValueLimits(min=0.0, max=150.0)
            unit: kW
            comment:
            ATTRIBUTES
```

```
EngForce
    type: SignalType.UNSIGNED
    byte_order: SignalByteOrder.INTEL
    mode: -1size: ValueSize(startbit=32, length=16)
    scaling: ValueScaling(factor=1.0, offset=0.0)
    limits: ValueLimits(min=0.0, max=0.0)
    unit: N
    comment:
    ATTRIBUTES
IdleRunning
    type: SignalType.UNSIGNED
    byte_order: SignalByteOrder.INTEL
    mode: 0
    size: ValueSize(startbit=23, length=1)
    scaling: ValueScaling(factor=1.0, offset=0.0)
    limits: ValueLimits(min=0.0, max=0.0)
    unit:
    comment:
    ENUMERATIONS
    Running = 0Idle = 1ATTRIBUTES
EngTemp
    type: SignalType.UNSIGNED
    byte_order: SignalByteOrder.INTEL
    mode: -1size: ValueSize(startbit=16, length=7)
    scaling: ValueScaling(factor=2.0, offset=-50.0)
    limits: ValueLimits(min=-50.0, max=150.0)
    unit: °C
    comment:
    ATTRIBUTES
EngSpeed
    type: SignalType.UNSIGNED
    byte_order: SignalByteOrder.INTEL
    mode: -1size: ValueSize(startbit=0, length=16)
    scaling: ValueScaling(factor=1.0, offset=0.0)
    limits: ValueLimits(min=0.0, max=8000.0)
    unit: rpm
    comment:
    ATTRIBUTES
```

```
GearBoxInfo
   id: 1020
    flags: MessageFlag.0
    dlc: 1
    comment:
    ATTRIBUTES
   SIGNALS
    EcoMode
        type: SignalType.UNSIGNED
        byte_order: SignalByteOrder.INTEL
        mode: -1
        size: ValueSize(startbit=6, length=2)
        scaling: ValueScaling(factor=1.0, offset=0.0)
        limits: ValueLimits(min=0.0, max=1.0)
        unit:
        comment:
        ATTRIBUTES
    ShiftRequest
        type: SignalType.UNSIGNED
        byte_order: SignalByteOrder.INTEL
        mode: 0
        size: ValueSize(startbit=3, length=1)
        scaling: ValueScaling(factor=1.0, offset=0.0)
        limits: ValueLimits(min=0.0, max=0.0)
        unit:
        comment:
        ENUMERATIONS
        Shift_Request_On = 1
        Shift_Request_Off = 0
        ATTRIBUTES
    Gear
        type: SignalType.UNSIGNED
        byte_order: SignalByteOrder.INTEL
        mode: 0
        size: ValueSize(startbit=0, length=3)
        scaling: ValueScaling(factor=1.0, offset=0.0)
        limits: ValueLimits(min=0.0, max=5.0)
        unit:
        comment:
        ENUMERATIONS
        Gear_5 = 5Gear_1 = 1
```
 $Gear_3 = 3$  $Idle = 0$  $Gear_4 = 4$  $Gear_2 = 2$ ATTRIBUTES

# **1.5.5 Print Information About All Channels**

```
"""list_channels.py -- List all CANlib channel
This script uses canlib.canlib to list all CANlib channels and information
about the device that is using them.
"''"''"import argparse
from canlib import canlib
def print_channels():
    for ch in range(canlib.getNumberOfChannels()):
        chdata = canlib.ChannelData(ch)
        print(
            "{ch}. {name} ({ean} / {serial})".format(
                ch=ch,
                name=chdata.channel_name,
                ean=chdata.card_upc_no,
                serial=chdata.card_serial_no,
            \mathcal{L})
if _name__ == ' _main_':
    parser = argparse.ArgumentParser(
        description="List all CANlib channels and information about them."
    \lambdaargs = parser.parse_args()
    print_channels()
```
### **Sample Output**

```
0. Kvaser Memorator Pro 2xHS v2 (channel 0) (73-30130-00819-9 / 10626)
1. Kvaser Memorator Pro 2xHS v2 (channel 1) (73-30130-00819-9 / 10626)
```
# <span id="page-51-0"></span>**1.5.6 Monitor a Channel**

```
"""monitor.py -- Print all data received on a CAN channel
This script uses canlib.canlib to listen on a channel and print all data
received.
It requires a CANlib channel with a connected device capable of receiving CAN
messages and some source of CAN messages.
The source of the messages may be e.g. the pinger.py example script.
Also see the dbmonitor.py example script for how to look up the messages
received in a database.
"" "
import argparse
import shutil
from canlib import canlib
bitrates = {
    '1M': canlib.Bitrate.BITRATE_1M,
    '500K': canlib.Bitrate.BITRATE_500K,
    '250K': canlib.Bitrate.BITRATE_250K,
    '125K': canlib.Bitrate.BITRATE_125K,
    '100K': canlib.Bitrate.BITRATE_100K,
    '62K': canlib.Bitrate.BITRATE_62K,
    '50K': canlib.Bitrate.BITRATE_50K,
    '83K': canlib.Bitrate.BITRATE_83K,
    '10K': canlib.Bitrate.BITRATE_10K,
}
def printframe(frame, width):
   form = \sqrt{1 + str(width - 1)}print(format(" Frame received ", form))
   print("id:", frame.id)
   print("data:", bytes(frame.data))
   print("dlc:", frame.dlc)
   print("flags:", frame.flags)
   print("timestamp:", frame.timestamp)
def monitor_channel(channel_number, bitrate, ticktime):
   ch = canlib.openChannel(channel_number, bitrate=bitrate)
```

```
ch.setBusOutputControl(canlib.canDRIVER_NORMAL)
    ch.busOn()
    width, height = shutil.get_terminal_size((80, 20))timeout = 0.5tick_countup = 0if ticktime \leq 0:
        ticktime = None
    elif ticktime < timeout:
        timeout = ticktimeprint("Listening...")
    while True:
        try:
            frame = ch.read(timeout=int(timeout * 1000))printframe(frame, width)
        except canlib.CanNoMsg:
            if ticktime is not None:
                tick_countup += timeout
                while tick_countup > ticktime:
                    print("tick")
                    tick_countup -= ticktime
        except KeyboardInterrupt:
            print("Stop.")
            break
    ch.busOff()
    ch.close()
if _name__ == ' _main_':
    parser = argparse.ArgumentParser(
        description="Listen on a CAN channel and print all frames received."
    \lambdaparser.add_argument('channel', type=int, default=1, nargs='?')
    parser.add_argument(
        '--bitrate', '-b', default='500k', help=("Bitrate, one of " + ', '.join(bitrates.
\rightarrowkeys()))
    \lambdaparser.add_argument(
        '--ticktime',
        '-t',
        type=float,
        default=0,
        help=("If greater than zero, display 'tick' every this many seconds"),
    \lambdaparser.add_argument
    args = parser.parse_args()
    monitor_channel(args.channel, bitrates[args.bitrate.upper()], args.ticktime)
```
# **Description**

Any CAN frames received on the specified channel will be printed. Note that the signals contained in the frame is not be extracted, only the raw data is printed. To extract the signals, see *[Monitor a Channel Using a Database](#page-40-0)*.

### **Sample Output**

Listening... Frame received id: 1020 data: b'\x00' flags: MessageFlag.STD timestamp: 939214 Frame received id: 100 data: b'\xd1\x06\x00\x19\x00\x00\x18\x15' flags: MessageFlag.STD timestamp: 939215 Frame received id: 1020 data: b'\x01' flags: MessageFlag.STD timestamp: 939417 Frame received id: 100 data: b'\x00\x00\x00\x19\x00\x00\xc82' flags: MessageFlag.STD timestamp: 939418 Frame received id: 1020 data: b'\x00' flags: MessageFlag.STD timestamp: 939620 Frame received id: 100 data: b'\x00\x00\x00\x00\x00\x00\x903' flags: MessageFlag.STD timestamp: 939621 Frame received id: 1020 data: b'@' flags: MessageFlag.STD timestamp: 939823 Frame received id: 100 data: b')\x03\x17\xf5\x00\x00\x00\x00' flags: MessageFlag.STD timestamp: 939824 Frame received id: 1020 data: b'\x02' flags: MessageFlag.STD

```
timestamp: 940026
Frame received
id: 100
data: b'\x1b\x0eC\x00\x00\x00\x00\x00'
flags: MessageFlag.STD
timestamp: 940027
```
# **1.5.7 Send Random Messages on a Channel**

```
"""pinger.py -- Send random CAN messages based on a database
This script uses canlib.canlib and canlib.kvadblib to send random messages from
a database with random data.
It requires a CANlib channel a connected device capable of sending CAN
messages, something that receives those messages, and a database to inspect for
the messages to send.
Messages can be received and printed by e.g. the dbmonitor.py example script.
"''"import argparse
import random
import time
from canlib import canlib, kvadblib
bitrates = {
    '1M': canlib.Bitrate.BITRATE_1M,
    '500K': canlib.Bitrate.BITRATE_500K,
   '250K': canlib.Bitrate.BITRATE_250K,
    '125K': canlib.Bitrate.BITRATE_125K,
    '100K': canlib.Bitrate.BITRATE_100K,
    '62K': canlib.Bitrate.BITRATE_62K,
   '50K': canlib.Bitrate.BITRATE_50K,
    '83K': canlib.Bitrate.BITRATE_83K,
    '10K': canlib.Bitrate.BITRATE_10K,
}
def set_random_framebox_signal(db, framebox, signals):
   sig = random.choice(signals)
   value = get\_random\_value(db, sig)framebox.signal(sig.name).phys = value
def get_random_value(db, sig):
   limits = sig.limits
   value = random.uniform(limits.min, limits.max)
```

```
(continued from previous page)
```

```
# round value depending on type...
   if sig.type is kvadblib.SignalType.UNSIGNED or sig.type is kvadblib.SignalType.
\rightarrowSIGNED:
        # ...remove decimals if the signal was of type unsigned
       value = int(round(value))
    else:
        # ...otherwise, round to get only one decimal
        value = round(value, 1)return value
def ping_loop(channel_number, db_name, num_messages, quantity, interval, bitrate,.
\rightarrowseed=0):
   db = kvadblib.Dbc(filename=db_name)
   ch = canlib.openChannel(channel_number, bitrate=bitrate)
   ch.setBusOutputControl(canlib.canDRIVER_NORMAL)
   ch.busOn()
   random.seed(seed)
   if num_messages == -1:
       used_messages = list(db)else:
       used_messages = random.sumle(list(db), num_meanes)print()
   print("Randomly selecting signals from the following messages:")
   print(used_messages)
   print("Seed used was " + repr(seed))
   print()
   while True:
        # Create an empty framebox each time, ignoring previously set signal
        # values.
        framebox = kvadblib.FrameBox(db)
        # Add all messages to the framebox, as we may use send any signal from
        # any of them.
        for msg in db:
            framebox.add_message(msg.name)
        # Make a list of all signals (which framebox has found in all messages
        # we gave it), so that set_random_framebox_signal() can pick a random
        # one.
        signals = [bsig.signal for bisig in framebox.signals()]# Set some random signals to random values
        for i in range(quantity):
            set_random_framebox_signal(db, framebox, signals)
```

```
# Send all messages/frames
        for frame in framebox.frames():
             print('Sending frame', frame)
             ch.writeWait(frame, timeout=5000)
        time.sleep(interval)
if name == ' main ':parser = argparse.ArgumentParser(description="Send random CAN message based on a␣
˓→database.")
    parser.add_argument(
         'channel', type=int, default=0, nargs='?', help=("The channel to send messages.
\leftrightarrowon.")
    )
    parser.add_argument(
        '--bitrate', '-b', default='500k', help=("Bitrate, one of " + ', '.join(bitrates.
\rightarrowkeys()))
    \mathcal{L}parser.add_argument(
        '--db', default="engine_example.dbc", help=("The database file to base messages.
\rightarrowon.")
    )
    parser.add_argument(
        '-Q', '--quantity', type=int, default=5, help=("The number of signals to send
\rightarroweach tick.")
    \lambdaparser.add_argument(
         '-I', '--interval', type=float, default=0.2, help=("The time, in seconds,
˓→between ticks.")
    \mathcal{L}parser.add_argument(
        '-n',
        '--num-messages',
        type=int,
        default=-1,
        help=("The number of message from the database to use, or -1 to use all."),
    \lambdaparser.add_argument(
        '-s',
         '--seed',
        nargs='?',
        default='0',
        help=(
             "The seed used for choosing messages. If possible, will be converted to an␣
\rightarrowint. If no argument is given, a random seed will be used."
        ),
    \mathcal{L}args = parser.parse_args()
    if args.seed is None:
        seed = None
```

```
else:
    try:
        seed = int(args.seed)
    except ValueError:
        seed = args.seed
ping_loop(
    channel_number=args.channel,
    db_name=args.db,
    num_messages=args.num_messages,
    quantity=args.quantity,
    interval=args.interval,
    bitrate=bitrates[args.bitrate.upper()],
    seed=args.seed,
)
```
# **Description**

**Note:** There must be some process reading the messages for pinger.py to work (see e.g. *[Monitor a Channel Using](#page-40-0) [a Database](#page-40-0)*).

ping\_loop will first extract a random list of messages (see *[Randomness](#page-57-0)*), and then enter a loop that creates a new canlib.kvadblib.FrameBox before adding some random signals with random values (the quantity specified by the quantity/--quantity argument).

Adding random signals is done with set\_random\_framebox\_signal, which picks a random signal from the framebox, and get\_random\_value which inspects the given signal and provides a random value based on the signal's definition.

Finally, the loop pauses for interval/--interval seconds between sending messages.

# <span id="page-57-0"></span>**Randomness**

The random selection of messages is done with the seed/--seed and num\_messages/num-messages arguments. If num\_messages is -1, all messages from the database will be used. Otherwise, num\_message specifies the number of messages to be randomly picked from the database.

The seed argument will be sent to random.seed before the messages are selected (which is done with random. sample), which means as long as the seed remains the same, the same messages are selected. The seed can also be set to None for a pseudo-random seed.

# **Sample Output**

```
Randomly selecting signals from the following messages:
[Message(name='EngineData', id=100, flags=<MessageFlag.0: 0>, dlc=8, comment=''),␣
˓→Message(name='GearBoxInfo', id=1020, flags=<MessageFlag.0: 0>, dlc=1, comment='')]
Seed used was '0'
Sending frame Frame(id=1020, data=bytearray(b'\x00'), dlc=1, flags=<MessageFlag.0: 0>,␣
˓→timestamp=None)
Sending frame Frame(id=100, data=bytearray(b'\x00\x00\x16]\x00\x00\x00\x00'), dlc=8,
˓→flags=<MessageFlag.0: 0>, timestamp=None)
Sending frame Frame(id=1020, data=bytearray(b'\x00'), dlc=1, flags=<MessageFlag.0: 0>,␣
˓→timestamp=None)
Sending frame Frame(id=100, data=bytearray(b'\x00\x00\x00\x00\x00\x00\x00'), dlc=8,
˓→flags=<MessageFlag.0: 0>, timestamp=None)
Sending frame Frame(id=1020, data=bytearray(b'\x00'), dlc=1, flags=<MessageFlag.0: 0>,␣
˓→timestamp=None)
Sending frame Frame(id=100, data=bytearray(b'\x00\x00\x00\xe0\x00\x00`\t'), dlc=8, flags=
˓→<MessageFlag.0: 0>, timestamp=None)
Sending frame Frame(id=1020, data=bytearray(b'\x04'), dlc=1, flags=<MessageFlag.0: 0>,
˓→timestamp=None)
Sending frame Frame(id=100, data=bytearray(b'f\x07\n\x00\x00\x00\x00\x00'), dlc=8, flags=
˓→<MessageFlag.0: 0>, timestamp=None)
Sending frame Frame(id=1020, data=bytearray(b'\x00'), dlc=1, flags=<MessageFlag.0: 0>,.
˓→timestamp=None)
Sending frame Frame(id=100, data=bytearray(b'\x0c\x15-\x00\x00\x00\x00\x00'), dlc=8,.
˓→flags=<MessageFlag.0: 0>, timestamp=None)
```
# **1.5.8 Validate a Memorator Configuration**

```
"""validate_memo_config.py -- validate a Memorator configuration
This script uses canlib.kvamemolibxml to load and validate a Memorator
configuration in an xml file, and then prints any errors and warnings.
It requires a Memorator configuration in xml format.
"''"import argparse
from canlib import kvamemolibxml
def validate(filename):
    # Read in the XML configuration file
   config = kvamemolibxml.load_xml_file(filename)
    # Validate the XML configuration
   errors, warnings = config.validate()
    # Print errors and warnings
```

```
for error in errors:
        print(error)
    for warning in warnings:
        print(warning)
    if errors or warnings:
        raise Exception("Please fix validation errors/warnings.")
    else:
        print("No errors found!")
if {\_}name{\_} == ' {\_}main{\_}':parser = argparse.ArgumentParser(description="Validate a Memorator configuration.")
    parser.add_argument(
        'filename', default='logall.xml', nargs='?', help=("The filename of the
\rightarrowconfiguration.")
    )
    args = parser.parse_args()
    validate(args.filename)
```
# **1.5.9 Write a Configuration to a Memorator**

```
"""write_memo_config.py -- Write a configuration to a memorator
This example script uses canlib.kvamemolibxml and canlib.kvmlib to load a
configuration file in .xml format, validate it, and then write it to a
connected Memorator.
It requires a configuration xml file and a connected Memorator device.
"''"import argparse
from canlib import kvamemolibxml, kvmlib
def write_config(filename, channel_number):
    # Read in the XML configuration file
   config = kvamemolibxml.load_xml_file(filename)
   # Validate the XML configuration
   errors, warnings = config.validate()
   if errors or warnings:
       raise Exception("Errors or warnings found! Check validate_memo_config example.")
    # Open the device and write the configuration
   with kvmlib.openDevice(channel_number) as memo:
       memo.write_config(config.lif)
```

```
if __name__ == '__main__':parser = argparse.ArgumentParser(description="Write a configuration to a Memorator.")
    parser.add_argument(
        'filename', default='logall.xml', nargs='?', help=("The filename of the
˓→configuration.")
    \lambdaparser.add_argument(
        'channel',
        type=int,
        default=0,
        nargs='?',
        help=("The channel number of the device the configuration should be written to.
˓→"),
    \lambdaargs = parser.parse_args()
    write_config(args.filename, args.channel)
```
# **1.6 Reference**

# **1.6.1 Base Exceptions**

# **CanlibException**

# <span id="page-60-0"></span>exception canlib.CanlibException

Base class for all exceptions in canlib

# **DllException**

# exception canlib.DllException

Bases: [canlib.exceptions.CanlibException](#page-60-0)

Base class for exceptions from dll calls in canlib

All instances of this class must have a status attribute defined (this is enforced in the constructor). Its value is the status code that caused the exception.

# property canERR

Deprecated name for status

# **1.6.2 EAN**

<span id="page-61-0"></span>class canlib.EAN(*source*)

Helper object for dealing with European Article Numbers

Depending on the format the ean is in, [EAN](#page-61-0) objects are created in different ways;

For strings:

EAN('73-30130-01234-5')

For integers:

EAN(7330130012345)

For iterables of integers:

EAN([7, 3, 3, 0, 1, 3, 0, 0, 1, 2, 3, 4, 5])

For BCD-coded bytes or bytearrays (str in python 2):

EAN.from\_bcd(b'\x45\x23\x01\x30\x01\x33\x07')

For "hi-lo" format, i.e. two 32-bit integers containing half the ean each, both BCD-coded:

EAN.from\_hilo([eanHi, eanLo])

The various representations can then be produced from the resulting object:

```
>>> str(ean)
'73-30130-01234-5'
>>> int(ean)
7330130012345
>>> tuple(ean) # or list(), or any other sequence type
(7, 3, 3, 0, 1, 3, 0, 0, 1, 2, 3, 4, 5)
>>> ean.bcd()
b'E#\x010\x013\x07'
>>> ean.hilo()
(805380933, 471809)
```
Sometimes it is easier to only use the last six digits of the ean, the product code and check digit. This is supported when working with string representations; the constructor supports six-digit (seven-character) input:

EAN('01234-5')

In that cases, the country and manufacturer code is assumed to be that of Kvaser AB (73-30130).

A string containing only the product code and check digit can also be retrieved:

ean.product()

Instances can also be indexed which yields specific digits as integers:

```
>>> ean[7]
0
>>> ean[7:]
(0, 1, 2, 3, 4, 5)
```
**Note:** The byteorder is currently always assumed to be 'little'.

#### bcd()

Return a binary-coded bytes object with this EAN

#### $f$ mt = '##-#####+-######-#'

```
classmethod from_bcd(bcd_bytes)
```
Create an EAN object from a binary coded bytes-like object

The EAN is automatically shortened to the correct length.

#### classmethod from\_hilo(*hilo*)

Create an EAN object from a pair of 32-bit integers, (eanHi, eanLo)

#### classmethod from\_string(*ean\_string*)

Create an EAN object from a specially formatted string

Deprecated since version 1.6: Use the constructor, EAN(ean\_string), instead.

### hilo()

Return a pair of 32-bit integers, (eanHi, eanLo), with this EAN

num\_digits = 13

#### product()

Return only the product code and check digit of the string representation

# **1.6.3 Device**

#### <span id="page-62-0"></span>class canlib.Device(*ean*, *serial*)

Class for keeping track of a physical device

This class represents a physical device regardless of whether it is currently connected or not, and on which channel it is connected.

If the device is currently connected, [Device](#page-62-0). find can be used to get a Device object:

dev = Device.find(ean=EAN.from\_string('67890-1'))

[Device](#page-62-0). find supports searching for devices based on a variety of information, and will return a Device object corresponding to the first physical device that matched its arguments. In this case, it would be the first device found with an EAN of 73-30130-67890-1.

If the device wanted is not currently connected, [Device](#page-62-0) objects can be created with their EAN and serial number (as this is the minimal information needed to uniquely identify a specific device):

dev = Device(ean=EAN.from\_string('67890-1'), serial=42)

Two [Device](#page-62-0) objects can be checked for equality (whether they refer to the same device) and be converted to a str. [Device.probe\\_info](#page-64-0) can also be used for a more verbose string representation that queries the device (if connected) for various pieces of information.

This class also provides functions for creating the other objects of canlib:

- canlib.Channel [Device.channel](#page-63-1)
- canlib.ChannelData [Device.channel\\_data](#page-63-2)
- canlib.IOControl [Device.iocontrol](#page-63-3)
- kvmlib.Memorator– [Device.memorator](#page-64-1)
- linlib.Channel [Device.lin\\_master](#page-64-2) and [Device.lin\\_slave](#page-64-3)

### **Variables**

- Device.ean  $(canlib.EAN)$  $(canlib.EAN)$  $(canlib.EAN)$  The EAN of this device.
- Device.serial (int) The serial number of this device.
- last\_channel\_number (int) The channel number this device was last found on (used as an optimization; while the device stays on the same CANlib channel there is no need for a linear search of all channels).

<span id="page-63-1"></span>New in version 1.6.

#### channel(*\*args*, *\*\*kwargs*)

A canlib.Channel for this device's first channel

The experimental attribute \_chan\_no\_on\_card may be given, the int provided will be added (without any verifications) to the *[channel\\_number](#page-63-4)* where this device was found on, and may thus be used to open a specific local channel on this device.

**Note:** When using the \_chan\_no\_on\_card attribute, you must make sure that the card actually have the assumed number of local channels. Using this argument with a too large int could return a channel belonging to a different device.

Arguments to canlib.openChannel other than the channel number can be passed to this function.

Changed in version 1.13: Added attribute \_chan\_no\_on\_card

Deprecated since version 1.16: Use [open\\_channel](#page-64-4) instead

#### <span id="page-63-2"></span>channel\_data()

A canlib.ChannelData for this device's first channel

#### <span id="page-63-4"></span>channel\_number()

An int with this device's CANlib channel number

#### ean

#### <span id="page-63-0"></span>classmethod find(*channel\_number=None*, *ean=None*, *serial=None*, *channel\_name=None*)

Searches for a specific device

Goes through all CANlib channels (from zero and up), until one of them matches the given arguments. If an argument is omitted or None, any device will match it. If no devices matches a canlib.CanNotFound exception will be raised.

#### **Parameters**

- **channel\_number** (int) Find a device on this CANlib channel (number).
- **ean** ([canlib.EAN](#page-61-0)) Find a device with this EAN.
- **serial** (int) Find a device with this serial number.
- **channel\_name** (str) Find a device with this CANlib channel name.

#### <span id="page-63-3"></span>iocontrol()

A canlib.IOControl for this device's first channel

#### isconnected()

A bool whether this device can currently be found

#### issubset(*other*)

Check if device is a subset of other Device.

This can be used to see if a found device fulfills criteria specified in other. Setting an attribute to None is regarded as a Any. This means that e.g. any serial number will be a subset of a serial number specified as None.

New in version 1.9.

#### <span id="page-64-5"></span>last\_channel\_number

#### <span id="page-64-2"></span>lin\_master(*\*args*, *\*\*kwargs*)

A linlib.Channel master for this device's first channel

Arguments to linlib.openMaster other than the channel number can be passed to this function.

#### <span id="page-64-3"></span>lin\_slave(*\*args*, *\*\*kwargs*)

A linlib.Channel slave for this device's first channel

Arguments to linlib.openSlave other than the channel number can be passed to this function.

#### <span id="page-64-1"></span>memorator(*\*args*, *\*\*kwargs*)

A canlib.kvmlib.Memorator for this device's first channel

Arguments to canlib.openChannel other than the channel number can be passed to this function.

#### <span id="page-64-4"></span>open\_channel(*chan\_no\_on\_card=0*, *\*\*kwargs*)

A canlib.Channel for this device's first channel

The parameter chan\_no\_on\_card will be added (without any verifications) to the *[channel\\_number](#page-63-4)* where this device was found on, and may thus be used to open a specific local channel on this device.

**Note:** When using the chan\_no\_on\_card parameter, you must make sure that the card actually have the assumed number of local channels. Using this parameter with a too large int could return a channel belonging to a different device.

Arguments to canlib.open\_channel, other than the channel number, can be passed to this function, but must be passed as keyword arguments.

New in version 1.16.

### <span id="page-64-0"></span>probe\_info()

A str with information about this device

This function is useful when the *[Device](#page-62-0)'s* str() does not give enough information while debugging. When the device is connected various pieces of information such as the device name, firmware, and driver name is given. When the device is not connected only basic information can be given.

**Note:** Never inspect the return value of this function, only use it for displaying information. Exactly what is shown depends on whether the device is connected or not, and is not guaranteed to stay consistent between versions.

```
remote(*args, **kwargs)
```
A canlib.kvrlib.RemoteDevice for this device

Arguments to canlib.kvrlib.openDevice other than the channel number can be passed to this function.

serial

# **connected\_devices()**

#### canlib.connected\_devices()

Get all currently connected devices as [Device](#page-62-0)s

Returns an iterator of [Device](#page-62-0) object, one object for every physical device currently connected.

New in version 1.6.

Changed in version 1.7: [Device.last\\_channel\\_number](#page-64-5) will now be set.

# **1.6.4 Frames**

# **Frame**

<span id="page-65-0"></span>class canlib.Frame(*id\_*, *data*, *dlc=None*, *flags=0*, *timestamp=None*) Represents a CAN message

#### **Parameters**

- **id** Message id
- **data** Message data, will pad zero to match dlc (if dlc is given)
- **dlc** Message dlc, default is calculated from number of data
- **flags** (canlib.MessageFlag) Message flags, default is 0
- **timestamp** Optional timestamp

data

dlc

flags

id

timestamp

# **LINFrame**

```
class canlib.LINFrame(*args, **kwargs)
```
Bases: [canlib.frame.Frame](#page-65-0)

Represents a LIN message

A [Frame](#page-65-0) that also has an [info](#page-65-1) attribute, which is a linlib.MessageInfo or None. This attribute is initialized via the [info](#page-65-1) keyword-only argument to the constructor.

<span id="page-65-1"></span>data dlc flags id info timestamp

# **1.6.5 Version Numbers**

# **VersionNumber**

### <span id="page-66-4"></span>class canlib.VersionNumber(*major*, *minor=None*, *build=None*, *release=None*)

A tuple-subclass representing a version number

Version numbers can be created with from one to three positional arguments, representing the major, minor, and build number respectively:

v1 = VersionNumber(1)  $v12 = VersionNumber(1, 2)$  $v123 = VersionNumber(1, 2, 3)$ 

Keyword arguments can also be used:

```
v1 = VersionNumber(major=1)v12 = VersionNumber(major=1, minor=2)v123 = VersionNumber(major=1, minor=2, build=3)
```
A fourth number, the release number, can also be given as a keyword-only argument:

v1293 = VersionNumber(major=1, minor=2, release=9, build=3)

This release number is placed between the minor and build numbers, both for the string representation and in the tuple.

The major number is required and the other numbers are optional in the order minor, build, release.

All numbers can be accessed as attributes ([major](#page-66-0), [minor](#page-66-1), [release](#page-66-2), [build](#page-66-3)). If the number is unavailable, accessing the attribute returns None.

<span id="page-66-3"></span><span id="page-66-1"></span><span id="page-66-0"></span>property beta property build property major property minor property release

# <span id="page-66-2"></span>**BetaVersionNumber**

```
class canlib.BetaVersionNumber(major, minor=None, build=None, release=None)
     A tuple-subclass representing a beta (preview) version number
```
A [VersionNumber](#page-66-4) that also has the attribute [beta](#page-66-5) set to true.

<span id="page-66-5"></span>New in version 1.6.

property beta

# **1.6.6 canlib**

**Exceptions**

**CanError**

**CanNoMsg**

**CanNotFound**

**CanScriptFail**

**EnvvarException**

**EnvvarNameError**

**EnvvarValueError**

**IoNoValidConfiguration**

**IoPinConfigurationNotConfirmed**

**TxeFileIsEncrypted**

**Bus Parameters**

**calc\_bitrate()**

canlib.canlib.busparams.calc\_bitrate(*target\_bitrate*, *clk\_freq*) Calculate nearest available bitrate

#### **Parameters**

- **target\_bitrate** (int) Wanted bitrate (bit/s)
- **clk\_freq** (int) Device clock frequency (Hz)

# **Returns**

The returned tuple is a (bitrate,  $tq$ ) named tuple of  $-$ 

- 1. bitrate (int): Available bitrate, could be a rounded value (bit/s)
- 2. tq (int): Number of time quanta in one bit

New in version 1.16.

### **calc\_busparamstq()**

<span id="page-68-0"></span>canlib.canlib.busparams.calc\_busparamstq(*target\_bitrate*, *target\_sample\_point*, *target\_sync\_jump\_width*, *clk\_freq*, *target\_prop\_tq=None*, *prescaler=1*)

Calculate closest matching busparameters.

The device clock frequency,  $\text{clk}\_\text{freq}$ , can be obtained via ClockInfo. frequency():

```
>>> chd = canlib.ChannelData(channel_number=0)
>>> clock_info = chd.clock_info
>>> clock_info.frequency()
80000000.0
```
Now call [calc\\_busparamstq](#page-68-0) with target values, and a [BusParamsTq](#page-70-1) object will be returned:

```
>>> params = calc_busparamstq(
... target_bitrate=470_000,
... target_sample_point=82,
... target_sync_jump_width=15.3,
... clk_freq=clock_info.frequency())
>>> params
BusParamsTq(tq=170, prop=107, phase1=31, phase2=31, sjw=26, prescaler=1)
```
A target number of time quanta in the propagation segment can also be specified by the user.

The returned BusParamsTq may not be valid on all devices. If Error.NOT\_IMPLEMENTED is encountered when trying to set the bitrate with the returned BusParamsTq, provide a prescaler argument higher than one and retry. This will lower the total number of time quanta in the bit and thus make the BusParamsTq valid.

#### **Example**

```
>>> params = calc_busparamstq(
... target_bitrate=470_000,
... target_sample_point=82,
... target_sync_jump_width=15.3,
... clk_freq=clock_info.frequency(),
... target_prop_tq=50,
... prescaler=2)
>>> params
BusParamsTq(tq=85, prop=25, phase1=44, phase2=15, sjw=13, prescaler=2)
```
#### **Note:**

• Minimum sjw returned is 1, maximum sjw is min(phase1, phase2).

#### **Parameters**

- **target\_bitrate** (float) Wanted bitrate (bit/s)
- **target\_sample\_point** (float) Wanted sample point in percentage (0-100)
- **target\_sync\_jump\_width** (float) Wanted sync jump width in percentage (0-100)
- **clk\_freq** (float) Device clock frequency (Hz)
- **target\_prop\_tq** (int, Optional) Wanted propagation segment (time quanta)
- **prescaler** (int, Optional) Wanted prescaler (at most 2 for CAN FD)

**Returns** [BusParamsTq](#page-70-1) – Calculated bus parameters

New in version 1.16.

Changed in version 1.17.

### **to\_BusParamsTq()**

```
canlib.canlib.busparams.to_BusParamsTq(clk_freq, bus_param, prescaler=1, data=False)
     Convert BitrateSetting or tuple to BusParamsTq.
```
The device clock frequency,  $\text{clk}\_\text{freq}$ , can be obtained via ClockInfo. frequency():

```
>>> chd = canlib.ChannelData(channel_number=0)
>>> clock_info = chd.clock_info
>>> clock_info.frequency()
80000000.0
```
#### **Parameters**

- **clk\_freq** (float) Clock frequency of device.
- **bus param** ([BitrateSetting](#page-71-0) or tuple) BitrateSetting object or
- **(freq, tseg1, tseg2, sjw) `tuple` to convert.**
- **prescaler** (int) The prescaler to use in the created [BusParamsTq](#page-70-1)
- **object.**
- **data** (bool) Set to True if the resulting *[BusParamsTq](#page-70-1)* should be
- **used for CAN FD data bitrate parameters.**

**Returns** [BusParamsTq](#page-70-1) object with equivalent settings as the input argument.

New in version 1.17.

### **to\_BitrateSetting()**

# canlib.canlib.busparams.to\_BitrateSetting(*clk\_freq*, *bus\_param*)

Convert [BusParamsTq](#page-70-1) to [BitrateSetting](#page-71-0).

The device clock frequency,  $\text{clk}\_\text{freq}$ , can be obtained via ClockInfo. frequency():

```
>>> chd = canlib.ChannelData(channel_number=0)
>>> clock_info = chd.clock_info
>>> clock_info.frequency()
80000000.0
```
#### **Parameters**

- **clk\_freq** (float) Clock frequency of device.
- **bus\_param** ([BusParamsTq](#page-70-1)) BusParamsTq object to convert.

**Returns** [BitrateSetting](#page-71-0) object with equivalent settings as the input argument.

New in version 1.17.

# **ClockInfo**

```
class canlib.canlib.busparams.ClockInfo(numerator, denominator, power_of_ten, accuracy)
     Information about clock a oscillator
```
The clock frequency is set in the form:

frequency = numerator / denominator  $* 10 ** power_of_ten +/- accuracy$ 

<span id="page-70-0"></span>New in version 1.16.

#### frequency()

Returns an approximation of the clock frequency as a float.

### **BusParamsTq**

<span id="page-70-1"></span>class canlib.canlib.busparams.BusParamsTq(*tq*, *phase1*, *phase2*, *sjw*, *prescaler=1*, *prop=None*) Holds parameters for busparameters in number of time quanta.

If you don't want to specify the busparameters in time quanta directly, you may use  $calc\_busparamstq$  which returns an object of this class.

```
>>> params = calc_busparamstq(
... target_bitrate=470_000,
... target_sample_point=82,
... target_sync_jump_width=33.5,
... clk_freq=clk_freq)
>>> params
BusParamsTq(tq=170, prop=107, phase1=31, phase2=31, sjw=57, prescaler=1)
```
You may now query for the actual Sample Point and Sync Jump Width expressed as percentages of total bit time quanta:

```
>>> params.sample_point()
81.76470588235294
```
>>> params.sync\_jump\_width() 33.52941176470588

If you supply the clock frequency, you may also calculate the corresponding bitrate:

```
>>> params.bitrate(clk_freq=80_000_000)
470588.23529411765
```
### **Parameters**

- **tq** (int) Number of time quanta in one bit.
- **phase1** (int) Number of time quanta in Phase Segment 1.
- **phase2** (int) Number of time quanta in Phase Segment 2.
- **sjw** (int) Number of time quanta in Sync Jump Width.
- **prescaler** (int) Prescaler value (1-2 to enable auto in CAN FD)
- **prop** (int, optional) Number of time quanta in Propagation Segment.

New in version 1.16.

#### bitrate(*clk\_freq*)

Return bitrate assuming the given clock frequency

**Parameters clk\_freq** (int) – Clock frequency (in Hz)

sample\_point()

Return sample point in percentage.

sample\_point\_ns(*clk\_freq*) Return sample point in ns.

New in version 1.17.

### sync\_jump\_width()

Return sync jump width (SJW) in percentage.

### **BusParamHelper**

### **BusParamHelperLegacy**

### **BitrateSetting**

<span id="page-71-0"></span>class canlib.canlib.busparams.BitrateSetting(*freq*, *tseg1*, *tseg2*, *sjw*, *nosamp=1*, *syncMode=0*) Class that holds bitrate setting.

#### **Parameters**

- **freq** Bitrate in bit/s.
- **tseg1** Number of quanta from (but not including) the Sync Segment to the sampling point.
- **tseg2** Number of quanta from the sampling point to the end of the bit.
- **sjw** The Synchronization Jump Width.
- **nosamp** The number of sampling points, only 1 is supported.
- **syncMode** Unsupported and ignored.

New in version 1.17.

### classmethod from\_predefined(*bitrate*)

Create a BitrateSetting object using one of the Bitrate or BitrateFD enumerations.
#### <span id="page-72-0"></span>**Channel**

**openChannel()**

#### **ErrorCounters**

**Channel**

#### **CanBusStatistics**

#### class canlib.canlib.structures.CanBusStatistics

Result from reading bus statistics using canlib.canlib.Channel.get\_bus\_statistics.

#### **Variables**

- busLoad (int) The bus load, expressed as an integer in the interval  $0 10000$  representing 0.00% - 100.00% bus load.
- errFrame (int) Number of error frames.
- extData (int) Number of received extended (29-bit identifiers) data frames.
- extRemote (int) Number of received extended (29-bit identifiers) remote frames.
- overruns (int) The number of overruns detected by the hardware, firmware or driver.
- stdData (int) Number of received standard (11-bit identifiers) data frames.
- stdRemote (int) Number of received standard (11-bit identifiers) remote frames.

#### **ChannelData**

**EnvVar**

**Enumerations**

**AcceptFilterFlag**

**Bitrate**

**BitrateFD**

**BusTypeGroup**

**ChannelCap**

**ChannelDataItem**

**ChannelFlags**

**DeviceMode**

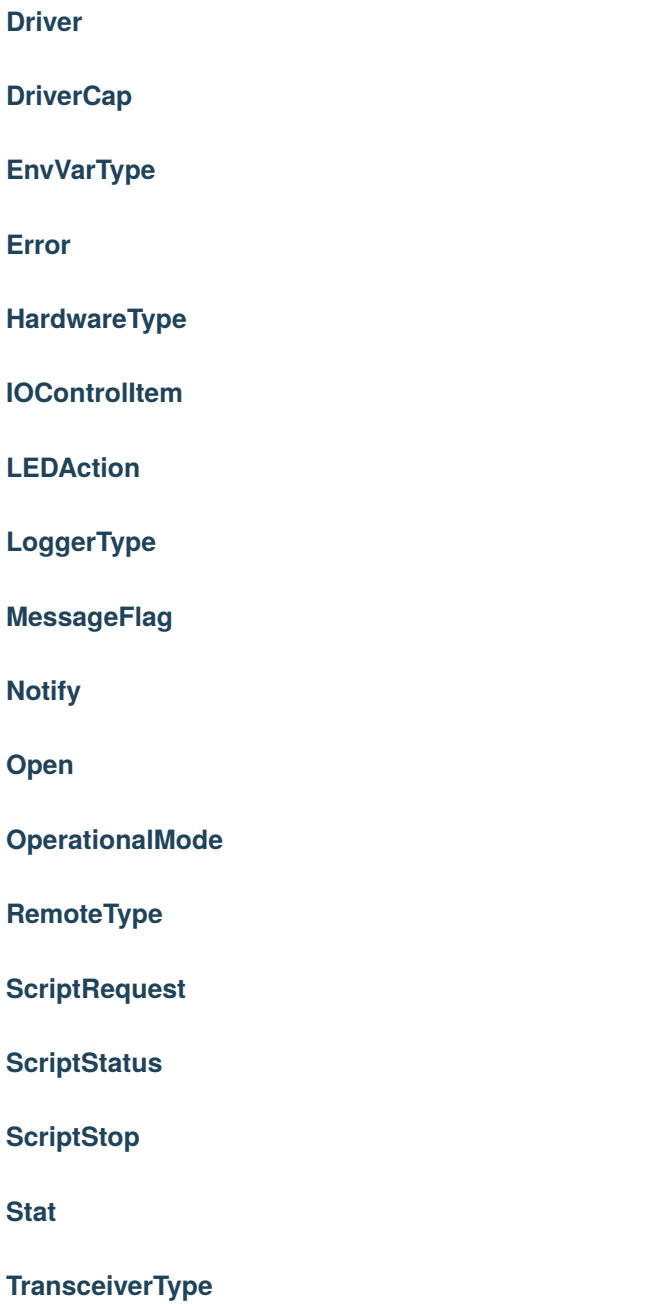

**TxeDataItem**

**IOControl**

**I/O pin**

**AddonModule**

**AnalogIn**

**AnalogOut**

**Configuration**

**DigitalIn**

**DigitalOut**

**DigitalValue**

**Direction**

**Info**

**IoPin**

**ModuleType**

**PinType**

**Relay**

**Script Container**

**SourceElement**

**Txe**

**Miscellaneous**

**dllversion()**

**getErrorText()**

**getNumberOfChannels()**

**getVersion()**

**prodversion()**

**reinitializeLibrary()**

**ScriptText**

**translateBaud()**

**unloadLibrary()**

#### **1.6.7 kvadblib**

**Exceptions**

**KvdError**

**KvdBufferTooSmall**

**KvdDbFileParse**

**KvdErrInParameter**

**KvdInUse**

**KvdNoAttribute**

**KvdNoMessage**

**KvdNoNode**

**KvdNotFound**

**KvdOnlyOneAllowed**

**KvdInUse**

**SignalNotFound**

**Attribute**

**Attribute Definitions**

**AttributeDefinition**

**DefaultDefinition**

**EnumDefaultDefinition**

**EnumDefinition**

**FloatDefinition**

**IntegerDefinition**

#### **MinMaxDefinition**

**StringDefinition**

**dbc**

**Dbc**

**get\_last\_parse\_error()**

**Enumerations**

**AttributeOwner**

**AttributeType**

**Error**

**MessageFlag**

**ProtocolType**

**SignalByteOrder**

**SignalMultiplexMode**

**SignalType**

**Frame Box**

**FrameBox**

**BoundMessage**

**BoundSignal**

**Message**

**Node**

**Signals**

**EnumSignal**

**Signal**

**ValueLimits**

**ValueScaling**

**ValueSize**

**Miscellaneous**

**bytes\_to\_dlc()**

**dlc\_to\_bytes()**

**dllversion()**

**get\_protocol\_properties()**

**1.6.8 kvamemolibxml**

**Exceptions**

**KvaError**

**Confiurations**

**Configuration**

**load\_lif()**

**load\_lif\_file()**

**load\_xml()**

**load\_xml\_file()**

**ValidationMessage**

**ValidationErrorMessage**

**ValidationWarningMessage**

**Enumerations**

**Error**

**ValidationError**

**ValidationWarning**

**Miscellaneous**

**dllversion()**

**kvaBufferToXml()**

**kvaXmlToBuffer()**

**kvaXmlToFile()**

**kvaXmlValidate()**

**xmlGetLastError()**

**xmlGetValidationError()**

**xmlGetValidationStatusCount()**

**xmlGetValidationWarning()**

**1.6.9 kvlclib**

**Exceptions**

**KvlcError**

**KvlcEndOfFile**

**KvlcNotImplemented**

**Converter**

**Enumerations**

**ChannelMask**

**Error**

**FileFormat**

**Property**

**Reader Formats**

**reader\_formats()**

**ReaderFormat**

**Writer Formats**

<span id="page-79-0"></span>**writer\_formats()**

**WriterFormat**

**Miscellaneous**

**dllversion**

**1.6.10 kvmlib**

**Exceptions**

**KvmError**

**KvmDiskError**

**KvmDiskNotFormated**

**KvmNoDisk**

**KvmNoLogMsg**

**LockedLogError**

**Enumerations**

**Device**

**Error**

**FileType**

**LoggerDataFormat**

**LogFileType**

class canlib.kvmlib.enums.LogFileType(*value*) kvmLogFileType\_xxx

New in version 1.11.

ALL  $= 1$ 

 $ERR = 0$ 

**Events**

**MessageEvent**

**LogEvent**

**RTCEvent**

**TriggerEvent**

**VersionEvent**

**Log files**

**UnmountedLog**

**LogFile**

**MountedLog**

**kme files**

**createKme()**

**openKme()**

**Kme**

**kme\_file\_type()**

**kmf files**

**openKmf()**

**Kmf**

**KmfSystem**

**Memorator**

**openDevice()**

**Memorator**

**Miscellaneous**

**dllversion()**

**1.6.11 kvrlib**

**Exceptions**

**KvrError**

**KvrBlank**

**DeviceNotInSetError**

**Discovery**

**Address**

**DeviceInfo**

**Discovery**

**get\_default\_discovery\_addresses()**

**openDiscovery()**

**ServiceStatus**

**set\_clear\_stored\_devices\_on\_exit()**

**start\_discovery()**

**store\_devices()**

**stored\_devices()**

**Enumerations**

**Accessibility**

**AddressType**

**AddressTypeFlag**

**Availability**

**BasicServiceSet**

#### **ConfigMode**

**DeviceUsage**

**Error**

**NetworkState**

**RegulatoryDomain**

**RemoteState**

**ServiceState**

**StartInfo**

**Device Info Set**

**discover\_info\_set()**

**empty\_info\_set()**

**stored\_info\_set()**

**DeviceInfoSet**

**Remote Device**

**AddressInfo**

**ConfigProfile**

**ConnectionStatus**

**ConnectionTestResult**

**ConnectionTest**

**openDevice()**

**RemoteDevice**

**WlanScan**

**WlanScanResult**

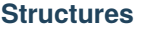

**kvrAddress**

**kvrAddressList**

**kvrDeviceInfo**

**kvrDeviceInfoList**

**kvrVersion**

**service**

**Miscellaneous**

**addressFromString()**

**configActiveProfileSet()**

**configActiveProfileGet()**

**configNoProfilesGet()**

**deviceGetServiceStatus()**

**deviceGetServiceStatusText()**

**dllversion()**

**generate\_wep\_keys()**

**generate\_wpa\_keys()**

**hostname()**

**initializeLibrary()**

**kvrDiscovery**

**kvrConfig**

**stringFromAddress()**

**unload()**

**verify\_xml()**

**WEPKeys**

**1.6.12 linlib**

**Exceptions**

**LinError**

**LinNoMessageError**

**LinNotImplementedError**

**Channel**

**openChannel()**

**openMaster()**

**openSlave()**

**Channel**

**FirmwareVersion**

**Enumerations**

**ChannelData**

**ChannelType**

**Error**

**MessageDisturb**

**MessageFlag**

**MessageParity**

**Setup**

**MessageInfo**

**Miscellaneous**

**dllversion()**

**getChannelData()**

**getTransceiverData**

**initializeLibrary**

**TransceiverData**

**unloadLibrary**

#### **CHAPTER**

#### **TWO**

## **RELEASE NOTES**

## <span id="page-86-0"></span>**2.1 Release Notes**

This is the release notes for the pycanlib module.

#### **Contents**

- *[Release Notes](#page-86-0)*
	- **–** *[New Features and Fixed Problems in V1.17.748 \(16-FEB-2021\)](#page-87-0)*
	- **–** *[New Features and Fixed Problems in V1.16.588 \(09-SEP-2020\)](#page-87-1)*
	- **–** *[New Features and Fixed Problems in V1.15.483 \(27-MAY-2020\)](#page-88-0)*
	- **–** *[New Features and Fixed Problems in V1.14.428 \(02-APR-2020\)](#page-88-1)*
	- **–** *[New Features and Fixed Problems in V1.13.390 \(24-FEB-2020\)](#page-88-2)*
	- **–** *[New Features and Fixed Problems in V1.12.251 \(08-OCT-2019\)](#page-88-3)*
	- **–** *[New Features and Fixed Problems in V1.11.226 \(13-SEP-2019\)](#page-88-4)*
	- **–** *[New Features and Fixed Problems in V1.10.102 \(12-MAY-2019\)](#page-89-0)*
	- **–** *[New Features and Fixed Problems in V1.9.909 \(03-MAR-2019\)](#page-89-1)*
	- **–** *[New Features and Fixed Problems in V1.8.812 \(26-NOV-2018\)](#page-89-2)*
	- **–** *[New Features and Fixed Problems in V1.7.741 \(16-SEP-2018\)](#page-90-0)*
	- **–** *[New Features and Fixed Problems in V1.6.615 \(13-MAY-2018\)](#page-90-1)*
	- **–** *[New Features and Fixed Problems in V1.5.525 \(12-FEB-2018\)](#page-91-0)*
	- **–** *[New Features and Fixed Problems in V1.4.373 \(13-SEP-2017\)](#page-94-0)*
	- **–** *[New Features and Fixed Problems in V1.3.242 \(05-MAY-2017\)](#page-94-1)*
	- **–** *[New Features and Fixed Problems in V1.2.163 \(15-FEB-2017\)](#page-94-2)*
	- **–** *[New Features and Fixed Problems in V1.1.23 \(28-SEP-2016\)](#page-94-3)*
	- **–** *[New Features and Fixed Problems in V1.0.10 \(15-SEP-2016\)](#page-94-4)*

### <span id="page-87-0"></span>**2.1.1 New Features and Fixed Problems in V1.17.748 (16-FEB-2021)**

- canlib.canlib:
	- **–** Corrected set\_bus\_params\_tq regarding type of flag attribute.
	- **–** Added support for using setBusParams and getBusParams for channels that were opened using [BusParamsTq](#page-70-0).
	- **–** Added Bitrate and BitrateFD enums for use with setBusParams and openChannel. canlib. canBITRATE\_xxx and canlib.canFD\_BITRATE\_xxx constants are still supported but deprecated.
	- **–** Added enum member BITRATE\_8M\_80P to BitrateFD and constant canlib.canFD\_BITRATE\_8M\_80P.
- canlib.kvlclib
	- **–** Added exception KvlcFileExists.

#### <span id="page-87-1"></span>**2.1.2 New Features and Fixed Problems in V1.16.588 (09-SEP-2020)**

- canlib.canlib:
	- **–** Added support for new bus parameter API in CANlib v.5.34. See section *[Set CAN Bitrate](#page-21-0)* for more information.
	- **–** Added attributes to canlib.IOControl.\_\_dir\_\_ and canlib.ChannelData.\_\_dir\_\_ in order to better support auto completion in IDEs.
	- **–** Deprecated [canlib.Device.channel](#page-63-0), use [canlib.Device.open\\_channel](#page-64-0) instead, which correctly handles keyword arguments
	- **–** Added new Open flag canlib.canlib.Open.NOFLAG for parameter flags.
- canlib.kvadblib:
	- **–** Corrected interpret when looking for CAN messages with extended id.
	- **–** Updated get\_message so that it requires EXT (bit 31) to be set on id if using extended id:s.
	- **–** Added a new argument flags to get\_message\_by\_id. If using messages with extended id:s, EXT should be set on flags.
- canlib.kvlclib:
	- **–** The file\_format parameter in canlib.kvlclib.Converter.setInputFile now accepts ReaderFormat as well.
	- **–** Added a newer version of the BLF format, now also with CAN FD support
		- **'canlib.kvlclib.FileFormat.VECTOR\_BLF\_FD'. The format has both read and write** capabilities.

#### <span id="page-88-0"></span>**2.1.3 New Features and Fixed Problems in V1.15.483 (27-MAY-2020)**

• Dropped support for v2.7, v3.4 and v3.5, added v3.7 and v3.8.

### <span id="page-88-1"></span>**2.1.4 New Features and Fixed Problems in V1.14.428 (02-APR-2020)**

• Minor changes.

#### <span id="page-88-2"></span>**2.1.5 New Features and Fixed Problems in V1.13.390 (24-FEB-2020)**

- canlib.canlib:
	- **–** Added HandleData to wrap canGetHandleData. Also added channel\_data as a helper function.
	- **–** IOControl now returns utf-8 decoded strings instead of "bytes in string".
	- **–** Fixed a bug where isconnected would return False if the channel\_number attribute was larger than the total number of available CANlib channels, regardles of if the device was connected or not.
- canlib:
	- **–** Corrected [Frame](#page-65-0) comparison (!=) with other types, e.g. None

### <span id="page-88-3"></span>**2.1.6 New Features and Fixed Problems in V1.12.251 (08-OCT-2019)**

• Minor changes.

### <span id="page-88-4"></span>**2.1.7 New Features and Fixed Problems in V1.11.226 (13-SEP-2019)**

- canlib.canlib:
	- **–** Added a slight delay in get\_bus\_statistics because the underlying functions in CANlib are asynchronous.
	- **–** Added read\_error\_counters and iocontrol clear\_error\_counters.
	- **–** Added getBusOutputControl.
	- **–** Added fileDiskFormat that formats the disk in a remote device, i.e Kvaser DIN Rail.
- canlib.BoundSignal.value:
	- **–** If the signal is an enum-signal, and the signal's value is not found in the enum definition, the raw value is now returned.
- canlib.kvmlib:
	- **–** Marked using kvmlib class as deprecated (was deprecated in v1.6)
	- **–** Replaced estimate\_events with Kme.event\_count\_estimation in order to have same name as LogFile.event\_count\_estimation. Old function name is now deprecated.
	- **–** When found, new 64 bit version of the dll call, kvmLogFileMountEx, kvlcEventCountEx, and kvmKmeCountEventsEx (added in CANlib v5.29), is now used.
	- **–** Added log\_type for supporting the different log types generated by Kvaser Memorator Light HS v2.
- canlib.kvadblib:
	- **–** Dbc raises KvdDbFileParse if the dbc file loaded contains syntax errors.

### <span id="page-89-0"></span>**2.1.8 New Features and Fixed Problems in V1.10.102 (12-MAY-2019)**

- Reference documentation has been restructured.
- Channel:
	- **–** Added support for slicing environment variables declared as char. Replaced low level function scriptEnvvarSetData with script\_envvar\_set\_data and added DataEnvVar which is now returned when a char envvar is returned.
- canlib.kvadblib:
	- **–** Error messages from the CAN database parser in Dbc can be retrieved using get\_last\_parse\_error().

#### <span id="page-89-1"></span>**2.1.9 New Features and Fixed Problems in V1.9.909 (03-MAR-2019)**

- canlib.kvadblib:
	- **–** Error texts are now fetched from the dll using kvaDbGetErrorText().
- canlib.kvlclib:
	- **–** Added support for DLC mismatch handling included in CANlib v5.27
- canlib.kvDevice:
	- **–** The canlib.kvDevice.kvDevice class is now deprecated, use [canlib.Device](#page-62-0) instead
- [canlib.Device](#page-62-0):
	- **–** Added method Device.issubset as a helper to find loosely specified devices.
- canlib.canlib.iopin:
	- **–** Added attributes fw\_version and serial to IoPin. To read these attributes, CANlib v5.27 is needed.
	- **–** AddonModule is a new class, holding attributes of one add-on module.
	- **–** Config.modules is now an attribute, calculated at creation time and containing an ordered list of AddonModule objects. The old functionality has been moved to Config.\_modules
	- **–** Config.issubset is a new method to identify if a configuration contains the expected add-on modules.

### <span id="page-89-2"></span>**2.1.10 New Features and Fixed Problems in V1.8.812 (26-NOV-2018)**

- canlib.canlib:
	- **–** Fixed issue were Channel.handle attribute would not be initialized when opening of the channel failed.
	- **–** Added experimental support for accessing IO-pins on sub modules of the Kvaser DIN Rail SE 400S that was added to CANlib v5.26. This includes a new module canlib.canlib.iopin.
- canlib.kvadblib:
	- **–** Fixed issue with signals were multiplexing mode, and scaling (factor and offset) returned wrong values from a loaded .dbc file.
	- **–** Added show\_all argument to Dbc.messages. Dbc.\_\_iter\_\_ now set show\_all to False in order to skip VEC-TOR INDEPENDENT SIG MSG messages.

### <span id="page-90-0"></span>**2.1.11 New Features and Fixed Problems in V1.7.741 (16-SEP-2018)**

- canlib.kvmlib:
	- **–** Added canlib.kvmlib.event\_count\_estimation
	- **–** Added canlib.kvmlib.kme Previous kvmlib.kmeXXX functions are now deprecated.
- canlib.canlib:
	- **–** Added canlib.canlib.ScriptStatus
	- **–** Added enums to canlib.canlib.ChannelCap
	- **–** Fixed canlib.canlib.canWriteSync
- canlib.kvlclib:
	- **–** Added API to access information about reader formats.
	- **–** Added kvlclib.Property to replace old PROPERTY\_XXX constants which are now deprecated.
	- **–** Added kvlclib.reader\_formats and kvlclib.writer\_formats to replace now deprecated kvlclib.WriterFormat.getFirstWriterFormat and kvlclib.WriterFormat.getNextWriterFormat.

### <span id="page-90-1"></span>**2.1.12 New Features and Fixed Problems in V1.6.615 (13-MAY-2018)**

- Updated for CANlib SDK v5.23.
- Getting version numbers should now be done with dllversion(), which will return [canlib.](#page-66-0) [BetaVersionNumber](#page-66-0) if the dll is marked as Beta. Also added canlib.prodversion() to return the CANlib product version number.
- canlib.device:
	- **–** New [canlib.device.Device](#page-62-0) class (available as [canlib.Device](#page-62-0)) that is a simpler version of kvDevice. [canlib.device.Device](#page-62-0) objects can be defined using an EAN and serial number, or a connected device can be searched for using canlib.device.Device.find. These objects do not require the device to stay connected, and can be used to later create most other canlib objects, e.g. canlib.canlib.Channel, canlib.kvmlib.Memorator, etc.
	- **–** New canlib.device.connected\_devices which returns an iterator of [canlib.device.Device](#page-62-0) objects, one for each device currently connected.
- canlib.ean:
	- **–** [canlib.ean.EAN](#page-61-0) objects can be tested for equality, both with other [canlib.ean.EAN](#page-61-0) objects and with strings.
	- **–** Added CanNotFound exception.
	- **–** [canlib.ean.EAN](#page-61-0) objects can now be directly instantiated from string, i.e. ean = canlib. EAN(ean\_string) instead of ean = canlib.EAN.from\_string(ean\_string).
	- **–** [canlib.ean.EAN](#page-61-0) objects can be converted back into any of the representations that can be used to create them. See the documentation of canlib.ean. EAN for more info.
	- **–** [canlib.ean.EAN](#page-61-0) objects can be indexed and iterated upon, yielding the digits as ints.
- canlib.canlib:
	- **–** canlib.canlib.EnvVar object raises EnvvarNameError when given an illegal name, instead of AssertionError.
- **–** canlib.canlib.openChannel can now set the bitrate of the channel opened.
- **–** canlib.canlib.Channel objects automatically close their handles when garbage collected
- **–** canlib.canlib.Channel has new methods canlib.canlib.Channel.scriptRequestText and canlib.canlib.Channel.scriptGetText to get text printed with printf() by a script. This text is returned as a canlib.canlib.ScriptText object.
- canlib.kvamemolibxml:
	- **–** A new, object oriented way of dealing with kvamemolibxml using canlib.kvamemolibxml. Configuration objects.
- canlib.kvmlib:
	- **–** Improved object model
		- ∗ New canlib.kvmlib.openDevice function that returns a canlib.kvmlib.Memorator object representing a connected Memorator device. See the documentation of canlib.kvmlib.Memorator for instructions on how to use this new class to more easily interface with your Memorators.
		- ∗ New canlib.kvmlib.openKmf function for opening .KMF files that returns a canlib.kvmlib.Kmf object that is similar to canlib.kvmlib.Memorator. See the docstring of canlib.kvmlib.Kmf for more information.
- canlib.linlib:
	- **–** Getting version number with canlib.linlib.dllversion (requires CANlib SDK v5.23 or newer).
	- **–** Explicit canlib.linlib.Channel.close function for forcing a linlib channel's internal handle to be closed.
- canlib.canlib:
	- **–** Added support for accessing information within compiled t program (.txe) files.
		- ∗ Added wrapper function for kvScriptTxeGetData.
		- ∗ Added compiled t program (.txe) interface class canlib.canlib.Txe.
- canlib.kvadblib:
	- **–** enums now returns non-empty dictionary in attribute definition returned from EnumDefinition. definition

#### <span id="page-91-0"></span>**2.1.13 New Features and Fixed Problems in V1.5.525 (12-FEB-2018)**

- Updated for CANlib SDK v5.22.
- Added support for LIN bus API (LINlib)
- Added support for Database API (kvaDbLib) Needs version v5.22 of CANlib SDK to get supported dll.

Restructuring of code in order to make the API simpler and the code base more maintainable have resulted in the following changes (old style is deprecated, shown in details while running Python with the -Wd argument):

- canlib.kvMessage has been renamed [canlib.Frame](#page-65-0)
	- **–** [canlib.Frame](#page-65-0) objects are now accepted and returned when writing and reading channels.
	- **–** The new canlib.kvadblib module uses these [canlib.Frame](#page-65-0) objects heavily.
- canlib.canlib:
	- **–** Added wrapper functions for canReadStatus and canRequestChipStatus
- **–** Deprecated use of canlib.canlib.canlib() objects; all methods have been moved to the module.
	- ∗ See the docstring of canlib.canlib.CANLib for more information
- **–** Simplified the names of the channel-classes (old names are deprecated):
	- ∗ The channel class is now canlib.canlib.Channel, instead of canlib.canChannel.
	- ∗ canlib.canlib.ChannelData\_Channel\_Flags is now canlib.canlib.ChannelFlags
	- ∗ canlib.canlib.ChannelData\_Channel\_Flags\_bits is now canlib.canlib. ChannelFlagBits
- **–** canlib.canlib.Channel now uses [canlib.Frame](#page-65-0) objects for reading and writing.
	- ∗ canlib.Channel.read now returns a [canlib.Frame](#page-65-0) object instead of a tuple. However, [canlib.](#page-65-0) [Frame](#page-65-0) objects are largely compatible with tuples.
	- ∗ canlib.Channel.write takes a single argument, a [canlib.Frame](#page-65-0) object. The previous call signature has been taken over by canlib.Channel.write\_raw.
	- ∗ Likewise for canlib.Channel.writeWait and its new friend canlib.Channel.writeWait\_raw.
- **–** The class canlib.canlib.canVersion has been removed, and canlib.canlib.getVersion now returns a [canlib.VersionNumber](#page-66-1). The new class still supports conversion to string and accessing .major and .minor attributes.
- canlib.kvmlib:
	- **–** Added wrapper functions for kvmKmeReadEvent.
	- **–** Corrected encoding for Python 3 in kmeOpenFile().
	- **–** Deprecated names for several classes to make them more logical and more pythonic:
		- ∗ canlib.kvmlib.memoMsg is now canlib.kvmlib.LogEvent
		- ∗ canlib.kvmlib.logMsg is now canlib.kvmlib.MessageEvent
		- ∗ canlib.kvmlib.rtcMsg is now canlib.kvmlib.RTCEvent
		- ∗ canlib.kvmlib.trigMsg is now canlib.kvmlib.TriggerEvent
		- ∗ canlib.kvmlib.verMsg is now canlib.kvmlib.VersionEvent
	- **–** The class canlib.kvmlib.kvmVersion has been removed, and canlib.kvmlib.KvmLib.getVersion now returns a canlib. VersionNumber. The new class still supports conversion to string and accessing .major, .minor, and .build attributes.
- canlib.kvlclib:
	- **–** Added method canlib.kvlclib.addDatabaseFile and helper object canlib.kvlclib. ChannelMask.
	- **–** The canlib.kvlclib.KvlcLib object has been deprecated.
		- ∗ All functions that relate to converters have been moved to the more appropriately named canlib. kvlclib.Converter.
			- · Some of these functions have been renamed:
			- · IsOutputFilenameNew, IsOverrunActive, and IsDataTruncated have all had their initial "i" lower-cased, as the upper case "I" was an error.
			- · getPropertyDefault and isPropertySupported are no longer available on the Converter object, they must be accessed via the format attribute:

converter.format.getPropertyDefault(...)

- ∗ canlib.kvlclib.WriterFormat.getFirstWriterFormat and canlib.kvlclib. WriterFormat.getNextWriterFormat now returns a kvlclib.FileFormat object (which is based on the IntEnum class).
- ∗ Other functions have been moved to the canlib.kvlclib module.
- ∗ deleteConverter is no longer supported. Instead, converters are automatically deleted when garbage collected. If their contents must be flushed to file, see the new canlib.kvlclib.Converter.flush method.
- **–** The class canlib.kvlclib.KvlcVersion has been removed, and canlib.kvmlib.kvlclib. getVersion now returns a canlib. VersionNumber. The new class still supports conversion to string and accessing .major, .minor, and .build attributes.
- canlib.kvrlib:
	- **–** The canlib.kvrlib.KvrLib object has been deprecated; all methods have been moved to the module.
	- **–** canlib.kvrlib.getVersion no longer returns a canlib.kvrlib.kvrVersion but a [canlib.](#page-66-1) [VersionNumber](#page-66-1). The return value still supports conversion to string and accessing .major and .minor attributes.
- canlib.kvamemolibxml:
	- **–** Renamed from canlib.KvaMemoLibXml, however trying to import the old name will just import the new one instead.
	- **–** Deprecated the use of canlib.kvamemolibxml.KvaMemoLib objects, all methods have been moved to the canlib.kvamemolibxml module itself.
	- **–** Breaking change: Moved values that were incorrectly defined as constants into enums. In most cases this should not have any impact, as all the values are internal error codes and are turned into Python exceptions. But if you nonetheless use the kvamemolibxml status values directly, you'll need to change your code as follows:
		- ∗ KvaXmlStatusERR\_XXX\_XXX is now Error.XXX\_XXX.
		- ∗ KvaXmlValidationStatusERR\_XXX\_XXX is now ValidationError.XXX\_XXX
		- ∗ KvaXmlValidationStatusWARN is now ValidationWarning.XXX\_XXX.
		- ∗ KvaXmlStatusFail is now Error.FAIL (Changed to be consistent with other KvaXmlStatus errors). The same is true for ValidationError.FAIL.
		- ∗ KvaXmlStatusOK and KvaXmlValidationStatusOK are still treated as if they are constants, as they are not error statuses.
	- **–** canlib.kvamemolibxml.getVersion no longer returns a string but a [canlib.VersionNumber](#page-66-1). The return value still supports conversion to string.
- Exceptions:
	- **–** Exceptions throughout the package have been standardised, and now all inherit from [canlib.](#page-60-0) [exceptions.CanlibException](#page-60-0).
	- **–** The canERR attribute that some exceptions had has been deprecated in favour of a status attribute. Furthermore, all canlib exceptions now have this attribute; the status code that was returned from a C call that triggered the specific exception.

### <span id="page-94-0"></span>**2.1.14 New Features and Fixed Problems in V1.4.373 (13-SEP-2017)**

• Minor changes.

### <span id="page-94-1"></span>**2.1.15 New Features and Fixed Problems in V1.3.242 (05-MAY-2017)**

- Added missing unicode conversions for Python3.
- Linux
	- **–** Added support for new libraries (kvadblib, kvmlib, kvamemolibxml, kvlclib).
	- **–** Added wrappers KvFileGetCount, kvFileGetName, kvFileCopyXxxx, kvDeviceSetMode, kvDeviceGet-Mode
- canlib:
	- **–** Added wrapper for kvFileDelete
	- **–** Enhanced printout from canScriptFail errors.
	- **–** Second file argument in fileCopyFromDevice and fileCopyToDevice is now optional.
	- **–** OS now loads all dependency dll (also adding KVDLLPATH to PATH in Windows).

### <span id="page-94-2"></span>**2.1.16 New Features and Fixed Problems in V1.2.163 (15-FEB-2017)**

- Added wrapper function canlib.getChannelData Cust Name()
- Added module canlib.kvlclib which is a wrapper for the Converter Library kvlclib in CANlib SDK.
- Added wrapper function canChannel.flashLeds().
- Added missing unicode conversions for Python3.
- Fixed bug where CANlib SDK install directory was not always correctly detected in Windows 10.

### <span id="page-94-3"></span>**2.1.17 New Features and Fixed Problems in V1.1.23 (28-SEP-2016)**

• canSetAcceptanceFilter and kvReadTimer was not implemented in Linux

### <span id="page-94-4"></span>**2.1.18 New Features and Fixed Problems in V1.0.10 (15-SEP-2016)**

- Initial module release.
- Added kvmlib.kmeSCanFileType()
- Added canChannel.canAccept() and canChannel.canSetAcceptanceFilter()

## **INDEX**

# A

ALL (*canlib.kvmlib.enums.LogFileType attribute*), [76](#page-79-0)

# B

bcd() (*canlib.EAN method*), [59](#page-62-1) beta (*canlib.BetaVersionNumber property*), [63](#page-66-2) beta (*canlib.VersionNumber property*), [63](#page-66-2) BetaVersionNumber (*class in canlib*), [63](#page-66-2) bitrate() (*canlib.canlib.busparams.BusParamsTq method*), [68](#page-71-0) BitrateSetting (*class in canlib.canlib.busparams*), [68](#page-71-0) build (*canlib.VersionNumber property*), [63](#page-66-2) BusParamsTq (*class in canlib.canlib.busparams*), [67](#page-70-1)

# C

calc\_bitrate() (*in module canlib.canlib.busparams*), [64](#page-67-0) calc\_busparamstq() (*in module canlib.canlib.busparams*), [65](#page-68-0) CanBusStatistics (*class in canlib.canlib.structures*), [69](#page-72-0) canERR (*canlib.DllException property*), [57](#page-60-1) CanlibException, [57](#page-60-1) channel() (*canlib.Device method*), [60](#page-63-1) channel\_data() (*canlib.Device method*), [60](#page-63-1) channel\_number() (*canlib.Device method*), [60](#page-63-1) ClockInfo (*class in canlib.canlib.busparams*), [67](#page-70-1) connected\_devices() (*in module canlib*), [62](#page-65-1)

# D

data (*canlib.Frame attribute*), [62](#page-65-1) data (*canlib.LINFrame attribute*), [62](#page-65-1) Device (*class in canlib*), [59](#page-62-1) dlc (*canlib.Frame attribute*), [62](#page-65-1) dlc (*canlib.LINFrame attribute*), [62](#page-65-1) DllException, [57](#page-60-1)

# E

ean (*canlib.Device attribute*), [60](#page-63-1) EAN (*class in canlib*), [58](#page-61-1) ERR (*canlib.kvmlib.enums.LogFileType attribute*), [76](#page-79-0)

# F

find() (*canlib.Device class method*), [60](#page-63-1) flags (*canlib.Frame attribute*), [62](#page-65-1) flags (*canlib.LINFrame attribute*), [62](#page-65-1) fmt (*canlib.EAN attribute*), [59](#page-62-1) Frame (*class in canlib*), [62](#page-65-1) frequency() (*canlib.canlib.busparams.ClockInfo method*), [67](#page-70-1) from\_bcd() (*canlib.EAN class method*), [59](#page-62-1) from\_hilo() (*canlib.EAN class method*), [59](#page-62-1) from\_predefined() (*canlib.canlib.busparams.BitrateSetting class method*), [68](#page-71-0) from\_string() (*canlib.EAN class method*), [59](#page-62-1)

## H

hilo() (*canlib.EAN method*), [59](#page-62-1)

# I

id (*canlib.Frame attribute*), [62](#page-65-1) id (*canlib.LINFrame attribute*), [62](#page-65-1) info (*canlib.LINFrame attribute*), [62](#page-65-1) iocontrol() (*canlib.Device method*), [60](#page-63-1) isconnected() (*canlib.Device method*), [60](#page-63-1) issubset() (*canlib.Device method*), [60](#page-63-1)

## L

last\_channel\_number (*canlib.Device attribute*), [61](#page-64-1) lin\_master() (*canlib.Device method*), [61](#page-64-1) lin\_slave() (*canlib.Device method*), [61](#page-64-1) LINFrame (*class in canlib*), [62](#page-65-1) LogFileType (*class in canlib.kvmlib.enums*), [76](#page-79-0)

## M

major (*canlib.VersionNumber property*), [63](#page-66-2) memorator() (*canlib.Device method*), [61](#page-64-1) minor (*canlib.VersionNumber property*), [63](#page-66-2)

## N

num\_digits (*canlib.EAN attribute*), [59](#page-62-1)

# O

open\_channel() (*canlib.Device method*), [61](#page-64-1)

## P

probe\_info() (*canlib.Device method*), [61](#page-64-1) product() (*canlib.EAN method*), [59](#page-62-1)

# R

release (*canlib.VersionNumber property*), [63](#page-66-2) remote() (*canlib.Device method*), [61](#page-64-1)

# S

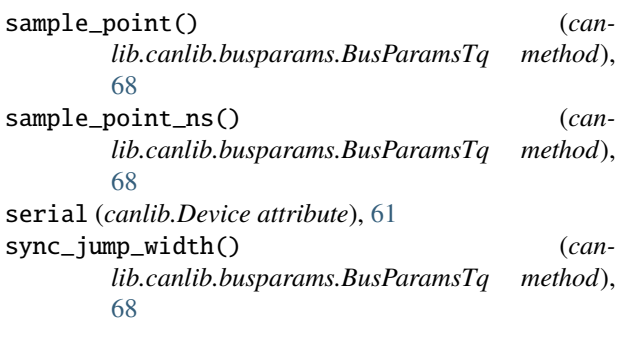

# T

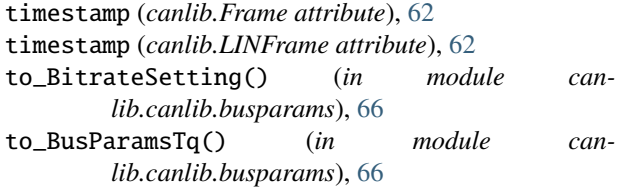

## V

VersionNumber (*class in canlib*), [63](#page-66-2)